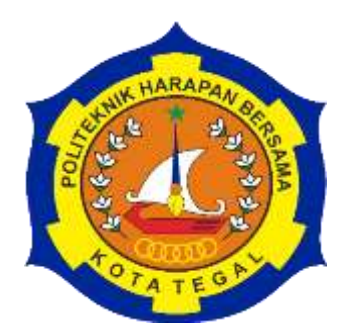

# <span id="page-0-0"></span>*WEB MONITORING SMART GARDENING* **TANAMAN CABAI BERBASIS** *IoT*

TUGAS AKHIR

# Diajukan Sebagai Salah Satu Syarat Untuk Menyelesaikan Studi Jenjang Program Diploma Tiga

Oleh :

Nama NIM Siti Nurlaeli Solichatiningsih 18041117

# **PROGRAM STUDI DIPLOMA III TEKNIK KOMPUTER POLITEKNIK HARAPAN BERSAMA TEGAL**

**2021**

### HALAMAN PERNYATAAN KEASLIAN

<span id="page-1-1"></span><span id="page-1-0"></span>Yang bertanda tangan di bawah ini:

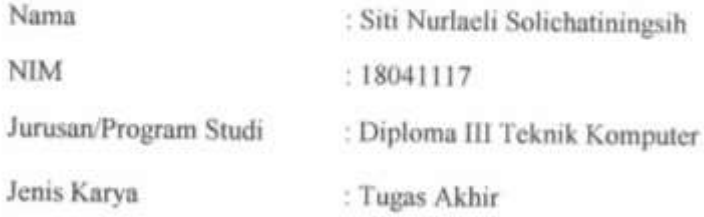

Adalah mahasiswa Program Studi Diploma III Teknik Komputer Politeknik Harapan Bersama, dengan ini saya menyatakan bahwa laporan Tugas Akhir yang berjudul "WEB MONITORING SMART GARDENING TANAMAN CABAI **BERBASIS IoT"** 

Merupakan hasil pemikiran dan kerjasama sendiri secara orisinil dan saya susun secara mandiri dan tidak melanggar kode etik dan hak karya cipta. Pada laporan Tugas Akhir ini juga bukan merupakan karya yang pernah diajukan untuk memperoleh gelar akademik tertentu di suatu perguruan tinggi, dan sepanjang pengetahuan saya juga bukan merupakan karya atau pendapat yang pernah ditulis atau disebutkan dalam daftar pustaka.

Apabila di kemudian hari ternyata laporan Tugas Akhir ini terbukti melanggar kode etik karya cipta atau merupakan karya yang dikategorikan mengandung unsur plagiarisme, maka saya bersedia untuk melakukan penelitian baru dan menyusun laporanya sebagai Laporan Tugas Akhir, sesuai dengan ketentuan yang berlaku.

Demikian pernyataan ini saya buat dengan sebenarnya dan sesungguhnya.

Tegal, 31 Mei 2021

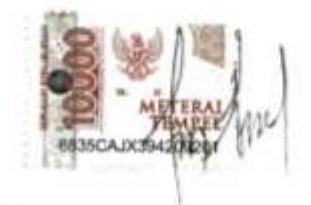

Siti Nurlaeli Solichatiningsih

#### HALAMAN PERNYATAAN PERSETUJUAN PUBLIKASI

### TUGAS AKHIR UNTUK KEPERLUAN AKADEMIS

Sebagai civitas akademika Politeknik Harapan Bersama Kota Tegal. Saya yang bertanda tangan dibawah ini:

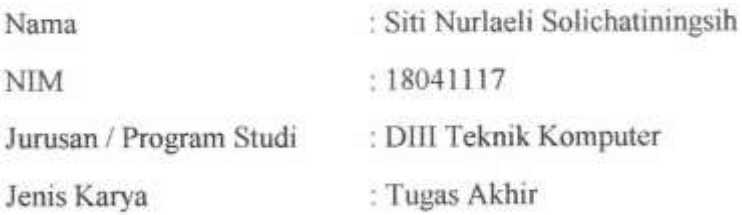

Demi membangun ilmu pengetahuan, menyetujui untuk memberikan kepada Politeknik Harapan Bersama Kota Tegal Hak Bebas Loyalti Nonekslusif (Noneexclusive. Royalti Free Right) atas Tugas Akhir saya Berjudul:

# "WEB MONITORING TANAMAN CABAI BERBASIS IoT"

Beserta perangkat yang ada (jika diperlukan). Dengan Hak Bebas Royalti Nonekslusif ini Politeknik Harapan Bersama Kota Tegal berhak menyimpan mengalih media/formatkan, mengelola dalam bentuk pangkalan dan (database), merawat dan mempublikasikan Tugas Akhir saya tetap mencantum nama saya sebagai penulis/pencipta dan pemilik Hak Cipta

Demikian Pernyataan ini saya buat dengan sebenarnya.

Dibuat di : Tegal Pada Tanggal : 31 Mei 2021

Yang menyatakan

(Siti Nurlaeli Solichatiningsih)

# HALAMAN PERSETUJUAN

<span id="page-3-0"></span>Tugas Akhir (TA) yang berjudul "WEB MONITORING SMART GARDENING TANAMAN CABAI BERBASIS IoT" yang disusun oleh Siti Nurlaeli Solichatiningsih, NIM 18041117 telah mendapat persetujuan pembimbing dan siap dipertahankan di depan penguji Tugas Akhir (TA) Program Studi Diploma III Teknik Komputer Politeknik Harapan Bersama Tegal.

Tegal, 31 Mei 2021

Menyetujui

Pembimbing I

Arif Rakhman, SY S.Pd,M.Kom NIPY. 05.016.291

Pembimbing II

Nurohim, S.ST, M.Kom NIPY. 09.017.342

# **HALAMAN PENGESAHAN**

<span id="page-4-1"></span><span id="page-4-0"></span>Judul

: WEB MONITORING SMART GARDENING TANAMAN CABAI **BERBASIS** IoT

: Siti Nurlaeli Solichatiningsih Nama

**NIM** : 18041117

Program Studi : Teknik Komputer

Jenjang : Diploma III

Dinyatakan LULUS setelah dipertahankan di depan Penguji Tugas Akhir Program studi Diploma III Teknik Komputer Politeknik Harapan Bersama Tegal

Tegal, 5 September 2021

Tim Penguji:

Nama

1. Ketua : Miftakhul Huda, M.Kom

2. Anggota 1 : Wildani Eko Nugroho, M.Kom

3. Anggota II : Nurohim, S.ST, M.Kom

Tanda tangan T.

Mengetahui, Kepala Program Studi DIII Teknik Komputer, Politeknik Harapan Bersama Tegal

Rais, S.pd, M.Kom NIPY.07.011.083

### **HALAMAN MOTO**

Jangan tuntut Tuhanmu karena tertundanya keinginanmu, tapi tuntut dirimu karna menunda adabmu kepada Allah

Jangan ingat lelahnya belajar, tapi ingat buah manis,nya keberhasilan

Berusahalah untuk tidak jadi manusia yang berhasil tapi berusahalah menjadi manusia yang berguna (**Einsteln**)

Barang siapa yang mengikuti jalan untuk menuntut ilmu, maka Allah akan mempermudah jalannya menuju surga

Masa lalu, sekarang dan masa depanku ada di Doaku dan Usahaku

Lisanmu adalah harimaumu

Ilmu tanpa akhlak itu air tanpa gelas

Kebahagianku adalah tanggung jawabku, Kebahagiaanmu jangan kau limpahkan ke orang lain

#### **HALAMAN PERSEMBAHAN**

<span id="page-6-0"></span>Sujud Syukur sembahkan kepada Allah, Tuhan yang maha Agung dan Maha besa. Atas takdir yang membuat menjadi pribadi yang berpikir, berilmu, beriman, dan bersabar. Semoga keberhasilan ini menjadi salah satu langkah awal untuk masa depan, dalam meraih cita-cita.

Dengan Karya sederhana ini di persembahkan untuk Orang tua. Mereka, yang dalam sujud-sujud panjangnya berdoa untuk kebaikan.

Terima kasih Ayah atas kasih sayang yang berlimpah, usahanya untuk membahagiakan tak pernah pudar, tanpa kenal Lelah berjuang untuk putrinya, Ayah pahlawan yang akan di kenang selalu jasanya, tanpa Ayah bukanlah seorang yang hebat dan karna Ayahlah semangat berjuang untuk menjadi seorang yang hebat. Lalu teruntuk Ibu terima kasih juga atas limpahan doa yang selalu menemani hari-hari ini. Serta segala hal yang telah ibu lakukan, semua yang terbaik. Ibu adalah panutan, sejauh apapun jarak tersimpan kasih sayang Ibu dihati. Terimaksih Ibu.

Terimaksih untuk Teman-Teman yang selalu mendukung, membantu dan mendoakan trimaksih atas sumua yang telah Teman-Teman berikan untuk, kesempatan bekerja dan menuntut ilmu mungkin akan berat tanpa bantuan dan dukungan dari Teman-Teman.

Ucapan terimakasih ini di persembahkan juga untuk seluruh teman- teman di Politeknik Harapan Bersama Prodi Teknik Kumputer tahun 2018. Terima kasih untuk memori yang telah di rajut setiap harinya, atas tawa yang setiap hari kita miliki, dan atas solidaritas yang luar biasa. Sehingga masa kuliah selama 3 tahun ini menjadi lebih berarti. Semoga saat-saat indah itu akan selalu menjadi kenangan yang paling indah.

Penulis

#### **ABSTRAK**

<span id="page-7-0"></span>Perkembangan teknologi di zaman ini, khususnya pada bidang teknologi informasi dan komunikasi semakin pesat. Manusia dapat membuat berbagai macam perangkat sebagai alat bantu untuk melakukan berbagai pekerjaan dan produksi, sampai alat yang digunakan untuk memudahkan aktivitas sehari-hari. Cabai merupakan suatu komoditas sayuran yang tidak bisa dilepaskan dalam keperluan sehari-hari. Untuk mempermudah pembudidayaan tanaman *hidroponik* tanaman cabai yang dapat dilakukan dimana saja dan yang tidak menyita banyak waktu, maka dibutuhkan suatu sistem kontrol yang terpadu untuk mengendalikan serta. Memonitoring sistem, agar mempermudah didalam perawatan tanaman. Dibuatlah alat yang digunakan untuk mempermudah perawatan tanaman *hidroponik* menggunakan *system*. Data ditampilkan menggunakan *website* yang diartikan sebagai halaman yang digunakan untuk menampilkan informasi teks, gambar diam atau gerak, animasi, suara, atau gabungan dari semuanya, baik yang bersifat statis ataupun dinamis. dan alat digunakan menggunakan telegram prangkat untuk memperintakan alat yang telah di rangkai dan sudah terperogram alat yang digunakan ESP8266 yang terhubung dengan sensor TDS meter dan sudah terprogram dengan mengunakan *softwere Arduino IDE.*

Kata kunci*:* Hidroponik*, Website, Arduino IDE,* ESP8266*.*

#### **KATA PENGANTAR**

<span id="page-8-0"></span>Dengan memanjatkan puji syukur kehadirat Allah SWT, Tuhan Yang Maha Pengasih dan Maha Penyayang yang telah melimpahkan segala rahmat, hidayah dan inayah-Nya hingga terselesaikannya laporan Tugas Akhir dengan judul "*WEB MONITORING SMART GARDENING* **TANAMAN CABAI BERBASIS** *IoT***"**

Tugas Akhir merupakan suatu kewajiban yang harus di laksanakan untuk memenuhi salah satu syarat kelulusan dalam mencapai derajat Ahli Madya Komputer pada program Studi Diploma III Teknik Komputer Politeknik Harapan Bersama Tegal. Selama melaksanakan penelitian dan kemudian tersusun dalam laporan Tugas Akhir ini, banyak pihak yang telah memberikan bantuan, dukungan dan bimbingan.

Pada kesempatan ini, tidak lupa diucapkan terimakasih yang sebesarbesarnya kepada :

- 1. Bapak Nizar Suhendra, SE, MPP selaku Direktur Politeknik Harapan Bersama Tegal.
- 2. Bapak Rais, S.Pd, M.Kom selaku Ketua Program Studi DIII Teknik Komputer Politeknik Harapan Bersama Tegal.
- 3. Bapak Arif Rakhman, SE, S.Pd, M.Kom., M.Kom selaku Dosen pembimbing I
- 4. Bapak Nurohim, S.ST, M.Kom., selaku Dosen pembimbing II
- 5. Bapak Irsyad Selaku Narasumber Peminik Hidroponik Tanaman Cabai Kabupeten Tegal.
- 6. Semua pihak yang telah mendukung, membantu serta mendoakan penyelesaian Laporan Tugas Akhir ini.

Semoga laporan Tugas Akhir ini dapat memberikan sumbangan untuk pengembangan ilmu pengetahuan dan teknologi.

Tegal, 19 Agustus 2021

# **DAFTAR ISI**

<span id="page-9-1"></span><span id="page-9-0"></span>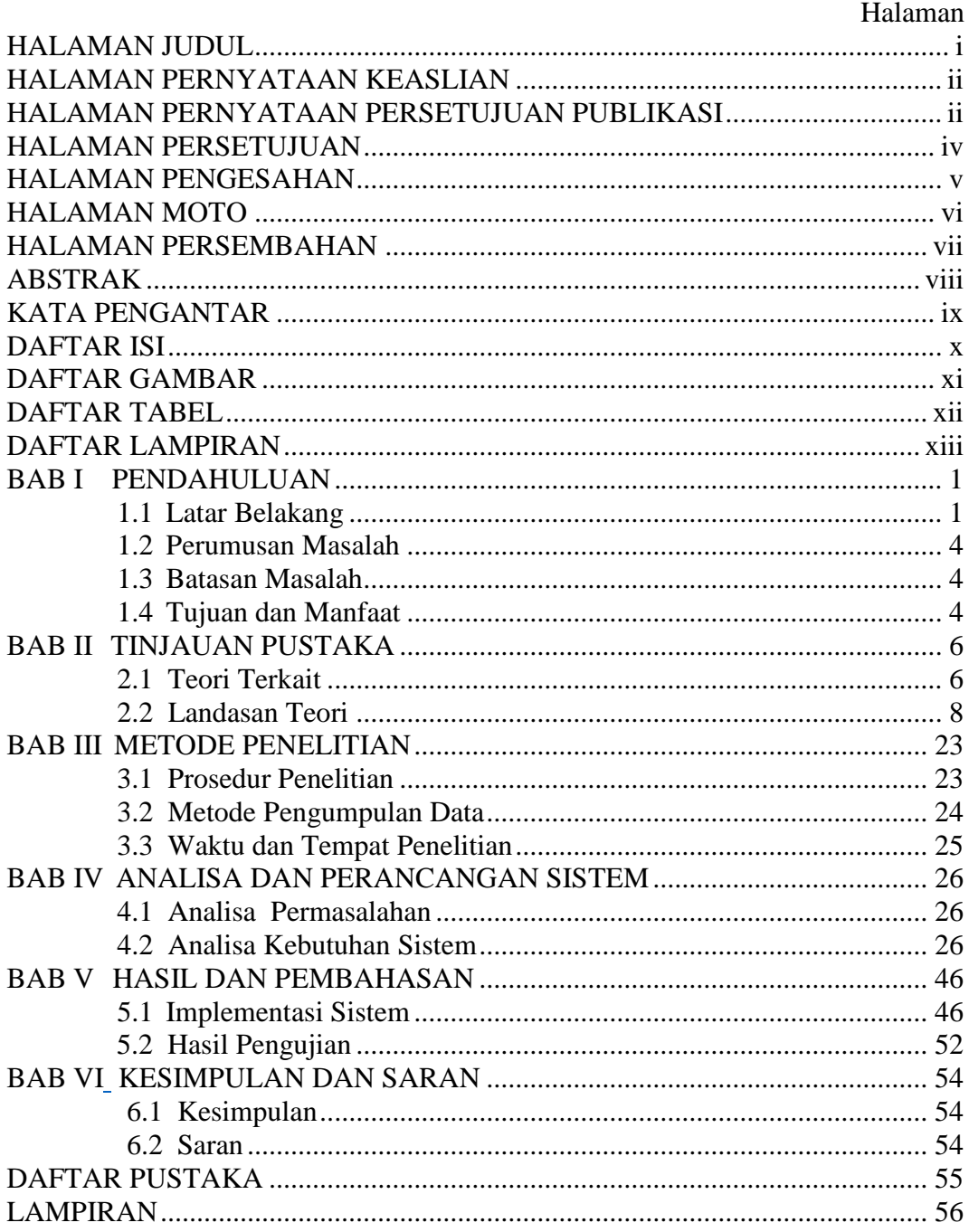

# **DAFTAR GAMBAR**

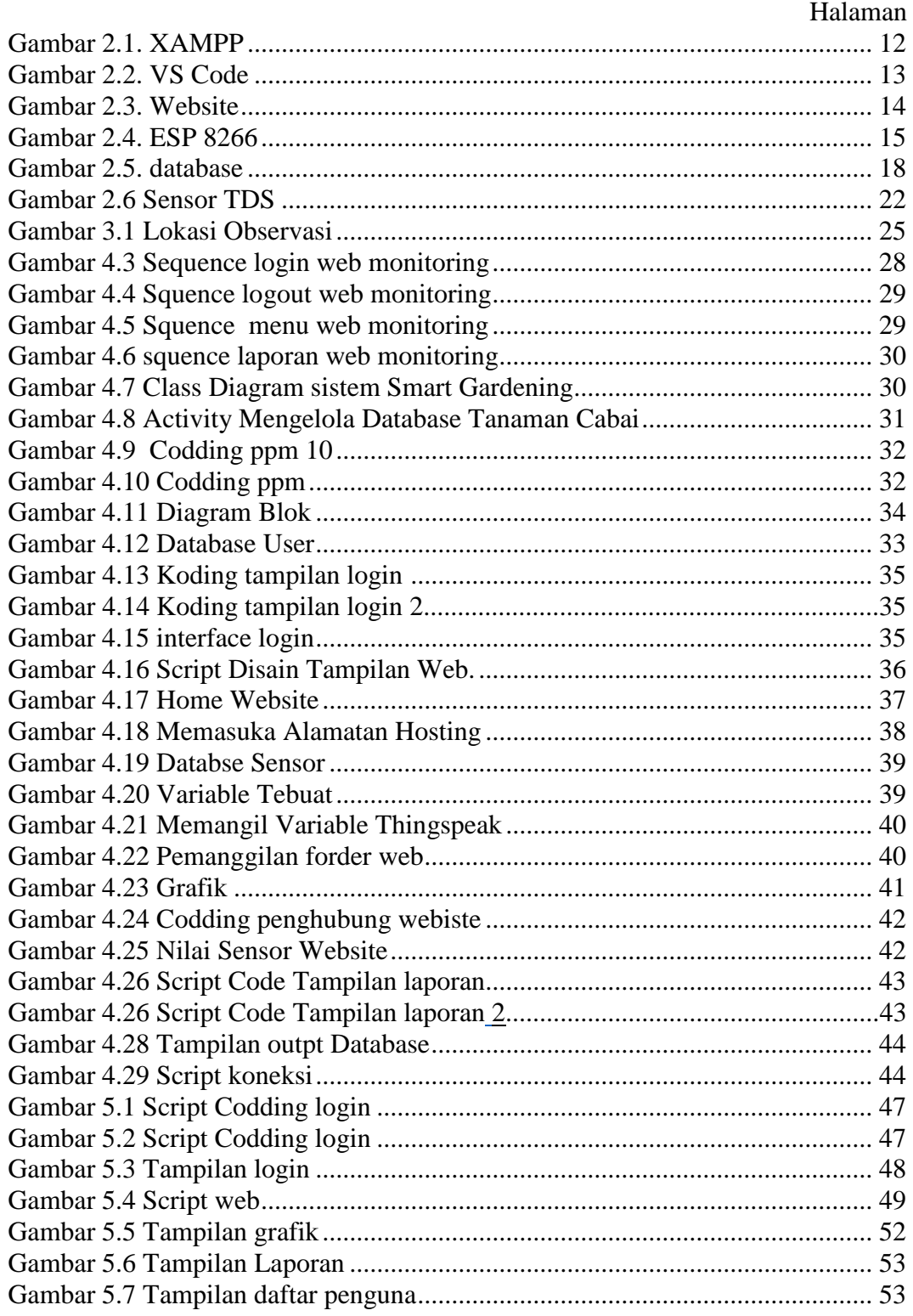

# **DAFTAR TABEL**

# Halaman

<span id="page-11-0"></span>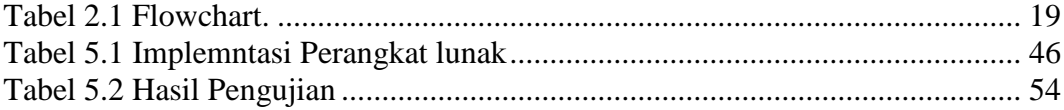

# **DAFTAR LAMPIRAN**

# Halaman

<span id="page-12-0"></span>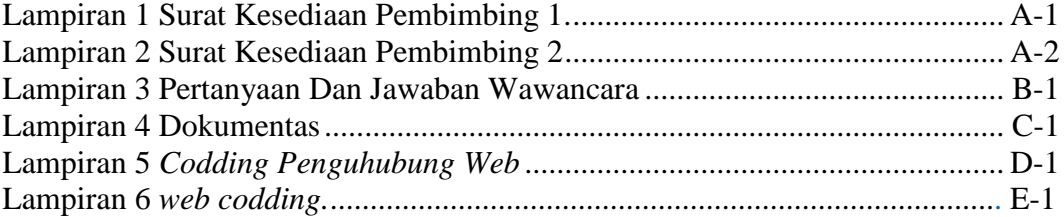

#### **BAB I**

### **PENDAHULUAN**

#### <span id="page-13-2"></span><span id="page-13-1"></span><span id="page-13-0"></span>**1.1 Latar Belakang**

Perkembangan teknologi di zaman ini, khususnya pada bidang teknologi informasi dan komunikasi semakin pesat. Manusia dapat membuat berbagai macam perangkat sebagai alat bantu untuk melakukan berbagai pekerjaan dan produksi, sampai alat yang digunakan untuk memudahkan aktivitas sehari-hari manusia. Dengan menggunakan teknologi, pekerjaan dapat berjalan secara otomatis dan tidak memakan banyak waktu. Salah satu contohnya adalah *smart gardening,* dimana alat ini merupakan alat yang menggabungkan antara tanaman dengan teknologi yang akan dikendalikan oleh *mikrokontroler* dengan menerapkan *Internet of Things. Smart gardening* pada penelitian ini diterapkan pada tanaman cabai dengan teknik hidroponik.

Pada penggunaannya *smart garden* dapat memberikan manfaat yaitu mampu mengontrol penyiraman tanaman dan membaca keadaan *ppm* air pada hidroponik tanaman cabai. Serta mampu mengontrol nutrisi tanaman secara otomatis. Penerapan *smart garden* yang akan diimplementasikan pada penelitian ini adalah pada *smart garden* hidroponik tanaman cabai milik Bapak Irsyad Muttaqin.

Bapak Irsyad Muttaqin seorang pemilik Apotek yang juga memiliki kebun hidroponik yang membudidayakan berbagai macam tanaman, contohnya tanaman cabai. Bapak Irsyad Muttaqin lebih banyak

menghabiskan waktu di Apotek miliknya sehingga kesulitan dalam memonitoring kebunnya, sehingga Bapak Irsyad membutuhkan alat untuk mempermudah memonitoring kebunnya selama ia berada di Apotek atau di luar rumah, misalnya alat yang dapat digunakan untuk menyiram tanaman secara otomatis.

Dipilihnya tanaman cabai pada penelitian ini didasari dengan tingginya permintaan pasar terhadap komoditas cabai. Cabai merupakan suatu komoditas sayuran yang tidak bisa dilepaskan dalam keperluan seharihari. Tanaman ini banyak dimanfaatkan untuk memenuhi kebutuhan akan vitamin dan mineral yang diperlukan untuk pertumbuhan dan kesehatan. Kebutuhan konsumen yang tinggi akan cabai membuat sayuran ini semakin jarang ditemukan, sehingga menyebabkan harga cabai dipasaran melambung tinggi.

Pembudidayaan tanaman Hidroponik adalah metode penanaman tanaman tanpa menggunakan media tumbuh dari tanah, "yang artinya hidroponik adalah menanam dalam air yang mengandung campuran hara. Hidroponik tidak lepas dari penggunaan media tumbuh lain yang bukan tanah sebagai penopang pertumbuhan tanaman". Dengan teknik hidroponik hasil dari produksi tanaman yang didapat berkualitas tinggi. Pada kasus menanam tanaman menggunakan teknik Hidroponik terdapat berbagai cara, salah satunya yaitu *Flow System. Flow System* adalah sebuah teknik menanam tanaman yang hanya menggunakan pipa, air, nutrisi tanaman dan tanki air sebagai media tanam, menurut peneliti teknik tersebut merupakan

teknik yang mudah untuk dibuat. "Hal lain yang perlu diperhatikan dalam menanam secara hidroponik yaitu penyiraman tanaman yang teratur agar tanaman dapat tumbuh dengan baik. Tetapi perawatan tanaman sesuai jadwal menjadi masalah bila kita tidak mempunyai banyak waktu untuk merawatnya"[1].

Untuk mempermudah didalam pembudidayaan tanaman hidroponik khususnya pada tanaman cabai yang dapat dilakukan dimana saja dan kapan saja yang tidak menyita banyak waktu, jadi kita tetap dapat menjalankan pekerjaan lain yang lebih penting, maka dibutuhkan suatu sistem kontrol yang terpadu untuk mengendalikan serta. Memonitoring sistem, agar mempermudah didalam perawatan tanaman. *Website* atau situs diartikan sebagai halaman-halaman yang digunakan untuk menampilkan informasi teks, gambar diam atau gerak, animasi, suara, atau gabungan dari semuanya, baik yang bersifat statis ataupun dinamis yang membentuk satu rangkaian bangunan yang saling terkait, yang masing-masing dihubungkan dengan jaringan-jaringan halaman [2].

Maka dari itu dengan adanya permasalahan ini dibuatlah suatu alat untuk menggabungkan teknologi *website* yang akan digunakan sebagai judul Tugas Akhir yaitu "*WEB MONITORING SMART GARDENING* TANAMAN CABAI BERBASIS *IoT*". Teknologi *websit*e tersebut merupakan *system* yang berfungsi untuk memonitoring data kadar *ppm* dalam air.

### <span id="page-16-0"></span>**1.2 Perumusan Masalah**

Berdasarkan latar belakang masalah yang telah di uraikan diatas, permasalahan yang akan dibahas adalah bagaimana merancang suatu sistem yang dapat memonitoring jumlah nutrisi didalam air untuk pengairan tanaman hidroponik melalui media *Website* berbasis *Internet of Things*.

#### <span id="page-16-1"></span>**1.3 Batasan Masalah**

Batasan masalah dibuat agar maksud dan tujuan dari penelitian ini terfokus sesuai dengan tujuan dan fungsinya adalah sebagai berikut :

- 1. menggunakan *Xampp* sebagai media database yang digunakan.
- 2. *visual studio code* sebagai media membuat *interface* kode program *website.*

#### <span id="page-16-2"></span>**1.4 Tujuan dan Manfaat**

#### **1.4.1 Tujuan**

Adapun tujuan dalam pembuatan sistem ini adalah, untuk merancang suatu sistem alat yang dapat memonitoring tinggi rendahnya PH pada air tanaman melalui *Telegram* berbasis *IoT* (*Internet of Things),* dan mengontrol penyiraman tanaman berdasarkan tinggi rendahnya *PPM*, atau nutrisi air untuk tanaman.

### **1.4.2 Manfaat**

Adapun manfaat dari pembuatan sistem ini adalah:

- 1. mempermudah memonitoring kondisi nutrisi air tanaman cabai secara *realtime*.
- 2. mendapatkan kualitas hasil tanaman yang lebih baik dengan memanfaatkan alat penutrisian tanaman otomatis ini.

### **BAB II**

### **TINJAUAN PUSTAKA**

#### <span id="page-18-2"></span><span id="page-18-1"></span><span id="page-18-0"></span>**2.1 Teori Terkait**

Penulis telah melakukan beberapa penelitian sebagai referensi dalam menyusun Tugas Akhir ini. Adapaun penelitian yang berhubungan dengan Tugas Akhir ini adalah:

penelitian yang dilakukan oleh joko Purnomo, Dwi Harjoko, Trijono Djoko Sulistyo, yang berjudul "Budidaya Cabai Rawit Sistem Hidroponik *Substrat* Dengan Variasi Media Dan Nutrisi" Penelitian yang di lakukan oleh kelompok mahasiswa ini membahas tetang Tanaman Cabai Rawit Penelitian ini berisi tentang menentukan *substrat* dan nutrisi mana yang memberikan hasil terbaik dalam perbaikan pertumbuhan dan hasil *Capsicum frutescens*. Desain penelitian menggunakan CRD (Rancangan Acak Lengkap) dengan dua faktor yaitu *substrat* (6 tingkatan: arang sekam, pecahan ubin, pecahan batu bata, arenga serat, pasir pantai, sekam kukus) dan nutrisi (2 taraf: standar, standar dengan NPK). Pembelajaran dilaksanakan pada bulan Oktober 2015 sampai dengan Maret 2016 di *screen house* Fakultas Pertanian, Sebelas Maret Universitas. Analisis data menggunakan analisis ragam dan jika ada perbedaan signifikan dilanjutkan dengan Tingkat *Duncan Multiple Range Test* 5%. Hasil penelitian menunjukkan bahwa jenis *substrat* berpengaruh nyata terhadap semua *variabel Capsicum frutescens* (tinggi tanaman, jumlah daun, jumlah cabang, bunga total, diameter batang, panjang akar, volume akar, bobot segar

tanaman, bobot kering tanaman, bobot buah bobot dan jumlah buah), dan penambahan nutrisi NPK berpengaruh nyata terhadap variabel jumlah daun, nomor cabang, dan bobot segar tanaman [3].

Penelitian yang dilakukan oleh Nelly Indriani Widiastuti, Rani Susanto yang berjudul *"*Kajian Sistem *Monitoring* Dokumen Akreditasi Teknik Informatika Unikom*.".* Penelitian yang di lakukan oleh kelompok mahasiswa ini membahas tentang Sistem *monitoring* atau sistem pengawasan adalah suatu upaya yang sistematik untuk menetapkan kinerja standar pada perencanaan untuk merancang sistem umpan balik informasi, untuk membandingkan kinerja aktual dengan standar yang telah ditentukan, untuk menetapkan apakah telah terjadi suatu penyimpangan tersebut, serta untuk mengambil tindakan perbaikan yang diperlukan untuk menjamin bahwa semua sumber daya perusahaan atau organisasi telah digunakan seefektif dan seefisien mungkin guna mencapai tujuan perusahaan atau organisasi [4].

Penelitian yang dilakukan oleh Yunita Trimarsiah1, Muhajir Arafatyang berjudul *"*Analisis Dan Perancangan *Websit*e Sebagai Sarana Informasi Pada Lembaga Bahasa Kewirausahaan Dan Komputer Akmi Baturaja*".* Penelitian yang di lakukan oleh kelompok mahasiswa ini membahas tentang mempromosikan kegiatan yang diselenggarakan oleh

Lembaga Bahasa kewirausahaan dan Komputer dibutuhkan sarana berupa *website* yang akan dirancang menggunakan *PHP* dan *Mysql*. Dengan adanya *website* tersebut diharapkan masyarakat lebih mengenal Lembaga Bahasa Kewirausahaan dan Komputer, dan lembaga tersebut juga bisa menambah sarana promosi untuk setiap kegiatan melalui *website* tersebut. Selain itu juga bagi masyarakat yang ingin mendaftar untuk kegiatan LBKK bisa daftar secara *online* tanpa perlu datang langsung ke AKMI Baturaja [5].

### <span id="page-20-0"></span>**2.2 Landasan Teori**

#### **2.2.1. Tanaman Cabai Rawit dan Cabai merah**

Cabai rawit merupakan salah satu tanaman *hortikultura* dari jenis sayuran yang banyak diperlukan oleh masyarakat sebagai penyedap rasa masakan. Kebutuhan cabai rawit cukup tinggi yaitu sekitar 4kg/kapita/tahun. Berdasarkan hasil sensus pertanian yang dilakukan BPS, cabai rawit merupakan jenis tanaman *holtikultura*  semusim yang paling banyak diusahakan oleh rumah tangga di Indonesia (1.116.476 rumah tangga).

Budidaya cabai rawit dapat dilakukan dengan cara hidroponik*.* Salah satu kelebihan sistem hidroponik adalah tanaman dapat dibudidaya pada kondisi lingkungan yang terkontrol. Pada *system*  hidroponik faktor lingkungannya seperti ketersediaan air, suhu, dan kelembaban relatif dapat diatur, selain itu organisme penggangu tanaman lebih sedikit. Untuk Perwatan Hidroponik membutuhkan nutrisi dengan satuan *PPM Parts Per Million* yang memiliki arti

Bagian per Sejuta Bagian. Satuan *PPM* ini sering digunakan untuk menunjukkan kandungan suatu senyawa dalam suatu larutan misalnya kandungan garam dalam air laut, kandungan polutan dalam sungai, atau biasanya kandungan yodium dalam garam juga dinyatakan dalam *PPM*. *Hidroponik substrat* merupakan budidaya tanaman yang tidak memerlukan lahan yang subur, untuk medianya tidak menggunakan tanah. Penanaman tanpa tanah dapat menjadi alternatif yang cocok sebagai pengganti media tanam dengan tanah. Sayuran yang ditanam pada media tanam *substrat* memberikan hasil lebih tinggi dibandingkan dengan yang ditanam di tanah.

Media *substrat* yang ada di pasaran macamnya ada banyak antara lain, *rockwool, cocopeat, hydroton*, pasir malang, dll. Permasalahan yang muncul adalah mahalnya harga media *susbtrat* tersebut. Oleh karena itu perlu dicari media alternatif yang mudah diperoleh, tersedia melimpah dan memiliki harga yang murah seperti limbah pecahan batu bata, pecahan genteng, pasir pantai, serabut aren, dan sekam. Substrat serat kayu ramah lingkungan dan dapat digunakan sebagai pengganti substrat *rockwool* dalam praktek *hortikultura*. Bahan organik dapat meningkatkan kapasitas menahan air, daya larut unsur hara.

Budidaya cabai rawit dapat dilakukan dengan cara hidroponik. Salah satu kelebihan sistem hidroponik adalah tanaman dapat dibudidaya pada kondisi lingkungan yang terkontrol. Pada sistem hidroponik faktor lingkungannya seperti ketersediaan air, suhu, dan kelembaban relatif dapat diatur, selain itu organisme penggangu tanaman lebih sedikit. Hidroponik *substrat* merupakan budidaya tanaman yang tidak memerlukan lahan yang subur, untuk medianya tidak menggunakan tanah. Satuan *PPM* pada Tanaman Cabai jika lebih dari 1000 *PMM* dinyatakan *PPM* baik untuk tanaman cabai. Batasan nilai *PPM* pada cabai khusus,nya cabai rawit jenis apapun jika ppm kurang dari 1000 untuk dinyatakan buruk, dan normal,nya *PPM* pada cabai adalah 1000-2000, jika *PPM* buruk Nutrisi berpengaruh nyata pada 2 variabel pengamatan saja yaitu jumlah daun dan jumlah ketiak batang. Nutrisi AB mix dengan penambahan NPK dapat meningkatkan jumlah daun dan ketiak cabang[3].

#### **2.2.2.** *Internet of Things*

*Internet of Things* adalah konsep komputasi tentang objek sehari-hari yang terhubung ke *internet* dan mampu mengidentifikasi diri ke perangkat lain. Menurut metode identifikasi *RFID Radio Frequency Identification*, istilah *IoT* tergolong dalam metode komunikasi, meskipun *IoT* juga dapat mencakup teknologi sensor lainnya, teknologi *nirkabel* atau kode *QR* (*Quick Response*).

Koneksi *Internet* adalah hal yang sangat penting, dapat memberi kita berbagai macam manfaat yang sebelumnya mungkin sulit untuk didapat. Sebagai contoh, ponsel yang sebelumnya menjadi *smartphone,* hanya dapat menelpon dan mengirim pesan teks saja.

Namun, sekarang bisa digunakan membaca buku, menonton film, atau mendengarkan musik melalui *[smartphone](https://www.jagoanhosting.com/blog/meningkatkan-kinerja-smartphone/)* yang terhubung dengan *Internet*. Jadi, *Internet of Things* sebenarnya adalah konsep yang cukup sederhana, yang artinya menghubungkan semua objek fisik di kehidupan sehari-hari ke *Internet* [6].

### **2.2.3.***Monitoring*

*Monitoring* adalah proses pengumpulan dan analisis informasi berdasarkan indikator yang ditetapkan secara sistematis dan *continue* tentang kegiatan/program sehingga dapat dilakukan tindakan koreksi untuk penyempurnaan program/kegiatan itu selanjutnya.

*Monitoring* adalah pemantauan yang dapat dijelaskan sebagai kesadaran (*awareness*) tentang apa yang ingin diketahui, pemantauan berkadar tingkat tinggi dilakukan agar dapat membuat pengukuran melalui waktu yang menunjukkan pergerakan kearah tujuan atau menjauh dari itu.

*Monitoring* akan memberikan informasi tentang status dan kecenderungan bahwa pengukuran dan evaluasi yang diselesaikan berulang dari waktu ke waktu, pemantauan umumnya dilakukanuntuk tujuan tertentu, untuk memeriksa terhadap proses berikut objek atau untuk mengevaluasi kondisi atau kemajuan menuju tujuan hasil manajemen atas efek tindakan dari beberapa jenis antara lain tindakan untuk mempertahankan manajemen yang sedang berjalan[4]

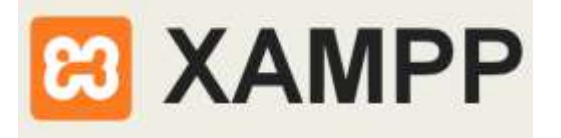

Gambar 2.1*. XAMPP*

<span id="page-24-0"></span>*XAMPP* adalah sebuah *software* yang berfungsi untuk menjalankan *website* berbasis *PHP* dan menggunakan pengolah data *MYSQL* di komputer lokal. *XAMPP* berperan sebagai server *web* pada komputer lokal. *Xampp* merupakan pengembangan dari :

- a. x berarti program ini dapat dijalankan diberbagai *platform*, misalnya *Windows*, *Linux, mac OS*, dan *Solaris*.
- b. a *Apache*, merupakan aplikasi yang bertugas untuk menghasilkan halaman *web* yang benar kepada *user* berdasarkan kode *PHP* yang dituliskan oleh pembuat halaman *web*.
- c. m *MySQL*, merupakan bahasa terstruktur yang digunakan untuk mengolah *database* beserta isinya. Pengguna dapat memanfaatkan *MySQL* untuk menambahkan, mengubah dan menghapus data yang berada dalam *database*.
- d. p *PHP*, bahasa pemrograman lainnya yang serupa, dan lain sebagainya[7].

**2.2.5.***Visual Studio Code* (*VS Code*)

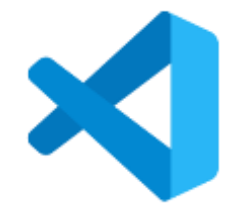

Gambar 2.2*. VS Code*

<span id="page-25-0"></span>*Visual Studio Code* (*VS Code*) ini adalah sebuah teks editor ringan dan handal yang dibuat oleh *Microsoft* untuk sistem operasi *multiplatform* artinya tersedia juga untuk versi *Linux, Mac*, dan *Windows.* Teks editor ini secara langsung mendukung bahasa pemrograman *JavaScript*, *Typescript*, dan *Node.js*, serta Bahasa pemrograman lainnya dengan bantuan *plugin* yang dapat dipasang *via marketplace Visual Studio Code*[8]*.*

#### *2.2.6.*Bahasa Pemrograman *Arduino*

Bahasa pemrograman *Arduino* pada dasarnya menggunakan Bahasa pemograman C. Bahasa C sendiri merupakan bahasa tingkat tinggi yang sangat populer dan banyak digunakan oleh para programmer. Dengan demikian aturan penulisan dan penggunaan dari bahasa *Arduino* akan sama dengan bahasa C. Untuk mempelajari lebih jauh lagi bahasa pemograman *Arduino* dan perintah-perintah apa saja yang ada pada bahasa pemrograman *Arduino* kamu bisa membuka disitus resmi *[Arduino Reference](https://www.arduino.cc/reference/en/)* atau mengaksesnya dalam bentuk aplikasi *android* kamu bisa *download [Arduino Language Reference.](https://play.google.com/store/apps/details?id=com.bluino.arduinoreference)*

Struktur program, Struktur dasar bahasa pemrograman *Arduino* sangat sederhana hanya terdiri dari dua bagian. Dua bagian tersebut dapat juga disebut sebagai fungsi utama yaitu *setup()* dan *loop()*[6]*.* **2.2.7.***Website*

Gambar 2.3. *Website*

<span id="page-26-0"></span>*Website* merupakan suatu layanan sajian informasi yang menggunkan konsep *hyperlink*, yang memudahkan surfer(sebutan bagi pemakai c*omputer* yang melakukan penelusuran informasi di *internet*) untuk mendapatkan informasi, dengan cukup mengklik suatu *link* berupa teks atau gambar, maka informasi dari teks atau gambar akan ditampilkan secara lebih rinci [2].

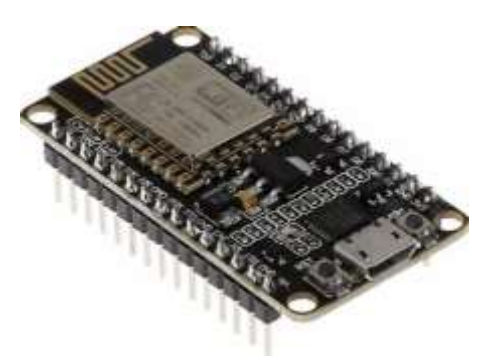

Gambar 2.4. ESP 8266

ESP8266 Modul *Wi-fi* ini bisa sangat berguna untuk anda yang belum sama sekali mengenal modul-modul elektronika, karena ada banyak sekali modul-modul elektronika di dunia ini dan salah satunya modul *wi-fi* yang sangat bermanfaat bagi pekerjaan elektronika, *chip terintegrasi* yang di desain untuk keperluan dunia masa kini yang serba tersambung. *Chip* ini menawarkan solusi *networking Wi-Fi* yang lengkap dan menyatu, yang dapat digunakan sebagai penyedia *aplikasi* atau untuk memisahkan semua fungsi *networking Wi-Fi* ke pemproses aplikasi lainnya.

ESP8266 merupakan modul *wifi* yang berfungsi sebagai perangkat tambahan *mikrokontroler* seperti *Arduino* agar dapat terhubung langsung dengan *wi-fi* dan membuat koneksi *TCP/IP*. Modul *Wi-Fi* serbaguna ini sudah bersifat *System on Chip*, sehingga kita bisa melakukan programming langsung ke ESP826*6* tanpa memerlukan *mikrokontroller* tambahan. Kelebihan lainnya, ESP8266 ini dapat menjalankan peran sebagai *adhoc* akses *point*  maupun *client* sekaligus. ESP8266 memiliki kemampuan *on-board*  *prosesing* dan *storage* yang memungkinkan *chip* tersebut untuk diintegrasikan dengan sensor-sensor atau dengan *aplikasi* alat tertentu melalui pin *input output* hanya dengan pemrograman singkat. Dengan *level* yang tinggi berupa *on-chip* yang terintegrasi memungkinkan *external sirkuit* yang ramping dan semua solusi, termasuk modul sisi depan, didesain untuk menempati *area PCB* yang sempit. ESP8266 dikembangkan oleh pengembang asal negeri tiongkok yang bernama "*Espressif*". Produk seri ESP8266 memiliki banyak sekali varian. Salah satu varian yang paling sering kita jumpai adalah ESP8266 seri ESP-01 [6]*.*

#### **2.2.9.***UML*

*Unified Modeling Language* (UML) adalah bahasa spesifikasi standar yang dipergunakan untuk mendokumentasikan, menspesifikasikan dan membangun perangkat lunak. *UML* merupakan metodologi dalam mengembangkan sistem berorientasi objek dan juga merupakan alat untuk mendukung pengembangan sistem. Alat bantu yang digunakan dalam perancangan berorientasi objek berbasiskan *UML*, berikut barisan objek yang berbasis *UML.*

a. *Use Case Diagram Use case* diagram merupakan pemodelan untuk kelakuakn (*behavior*) sistem informasi yang akan dibuat. Use case digunakan untuk mengetahui fungsi apa saja yang ada di dalam sistem informasi dan siapa saja yang berhak menggunakan fungsi-fungsi tersebut.

- b. Diagram Aktivitas (*Activity Diagram*) *Activity* Diagram menggambarkan *workflow* (aliran kerja) atau aktivitas dari sebuah sistem atau proses bisnis.
- c. Diagram Urutan (*Sequence Diagram) Sequence Diagram* menggambarkan kelakuan objek pada *use case* dengan mendeskripsikan waktu hidup objek dan pesan yang dikirimkan dan diterima antar objek.
- d. Diagram Kelas (*Class Diagram*) Merupakan hubungan antar kelas dan penjelasan detail tiap-tiap kelas di dalam model desain dari suatu sistem, juga memperlihatkan aturan-aturan dan tanggung jawab entitas yang menentukan perilaku sistem[7].

#### **2.2.10.** *Database*

Basis data dapat didefinisikan atau diartikan sebagai kumpulan data yang disimpan secara sistematis di dalam komputer yang dapat diolah atau dimanipulasi menggunakan perangkat lunak (*software)* program atau *aplikasi* untuk menghasilkan informasi. Pendefinisian basis data meliputi spesifikasi berupa tipe data, struktur data dan juga batasan-batasan pada data yang kemudian disimpan.

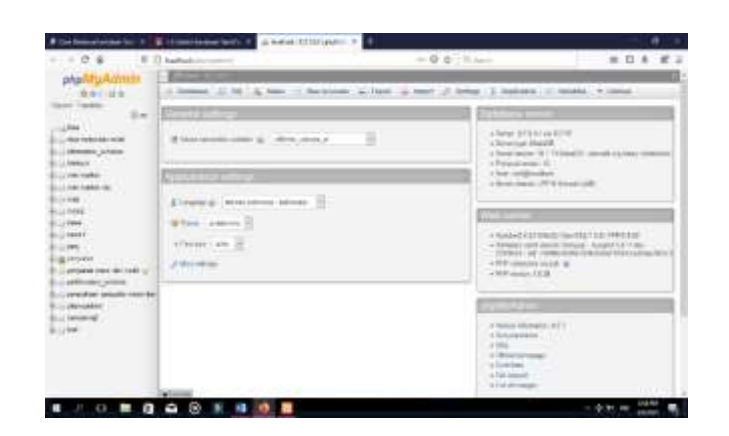

Gambar 2.5. *database*

<span id="page-30-0"></span>Basis data merupakan aspek yang sangat penting dalam sistem informasi karena berfungsi sebagai gudang penyimpanan data untuk diolah lebih lanjut. *Basis* data menjadi penting karena dapat mengorganisasi data, menghidari *duplikasi* data, menghindari hubungan antar data yang tidak jelas dan juga *update* yang rumit. Proses memasukkan dan mengambil data ke dan dari media penyimpanan data memerlukan perangkat lunak yang disebut dengan sistem [9].

### **2.2.11.** *Flowchart*

*Flowchart* adalah bagan alir yang menggambarkan tentang urutan langkah jalannya suatu program dalam sebuah bagan dengan simbol-simbol bagan yang sudah ditentukan. Adapun simbol-simbol *flowchart* program. Brtikut adalah tampilan simbolsimbol *Flowchat.*

Tabel 2.0.1 *Flowchart.*

<span id="page-31-0"></span>

| $\bf No$         | <b>Simbol</b> | Pengertian                          | Keterangan                                                                                         |
|------------------|---------------|-------------------------------------|----------------------------------------------------------------------------------------------------|
| 1.               |               | Mulai<br>berakhir<br>€<br>Terminal) | Digunakan<br>untuk<br>memulai, mengakhiri, atau<br>titik henti dalam sebuah<br>proses atau program |
| $\overline{2}$ . |               | Arsip                               | Arsip dokumen disimpan<br>diambil<br>dan<br>secara<br>manual.                                      |
| 3.               |               | Input/<br>Output;<br>Jurnal / Buku  | Digunakan<br>untuk<br>menggambarkan berbagai<br>media input dan output                             |
|                  |               | <b>Besar</b>                        | dalam sebuah bagan alir<br>program.                                                                |
| $\overline{4}$ . |               | Penghubung<br>Pada<br>Halaman       | Menghubungkan<br>bagan<br>alir yang berada dihalaman<br>yang berbeda.                              |

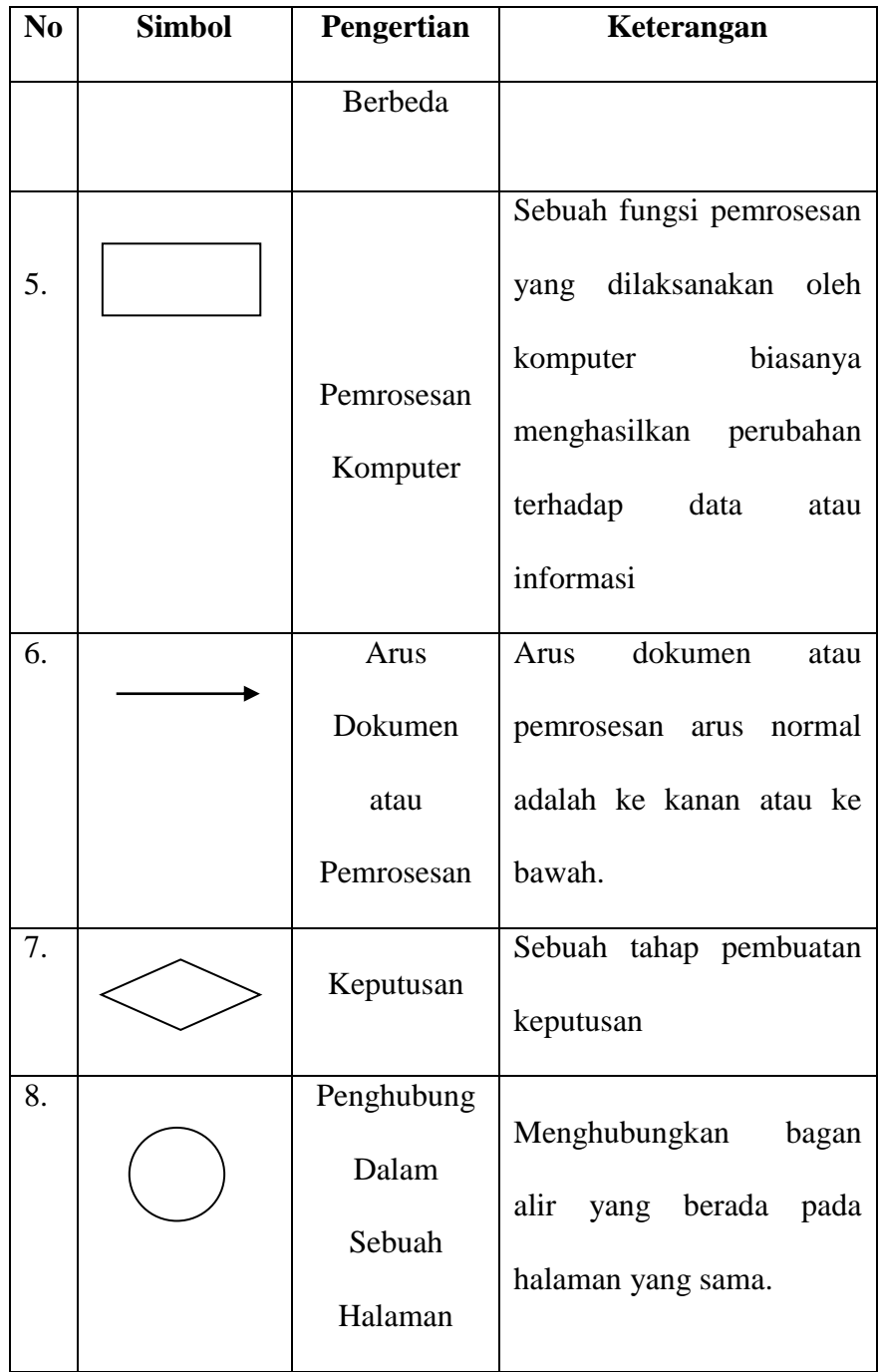

#### **2.2.12.** *ThingSpeak*

*Internet of Things* (IOT) menyediakan akses ke berbagai perangkat *embedded* dan layanan *web. ThingSpeak* adalah *platf*o*rm IOT* yang memungkinkan kita untuk mengumpulkan, menyimpan, menganalisis, memvisualisasikan, dan bertindak atas data dari sensor atau aktuator, seperti *Arduino, Raspberry Pi , BeagleBone*  Hitam, dan perangkat keras lainnya. Misalnya, dengan *ThingSpeak* kita dapat membuat aplikasi sensor-*logging*, aplikasi pelacakan lokasi. *ThingSpeak* berfungsi sebagai pengumpul data yang mengumpulkan data dari perangkat *node* dan juga memungkinkan data yang akan diambil ke dalam lingkungan perangkat lunak untuk analisis *historis* data. Unsur utama dari kegiatan *ThingSpeak* adalah saluran, yang berisi bidang data, bidang lokasi, dan bidang status. Setelah kita membuat saluran *ThingSpeak*, kita dapat menulis data ke saluran, proses dan melihat data dengan kode MATLAB, dan bereaksi terhadap data dengan *tweet* dan *alert* lainnya. Ciri khas dari alur kerja *ThingSpeak* yaitu: buat Saluran dan mengumpulkan data, Menganalisis dan Visualisasikan data, UU data menggunakan salah satu dari beberapa *Apps* Kegunaan memakai MATLAB Analisis aplikasi untuk menganalisis data, seperti menghitung kelembaban rata-rata, menghitung titik embun, dan menghilangkan outlier data dll dari saluran *ThingSpeak* menggunakan fungsi MATLAB. Setelah analisis, kita dapat menulis data ke saluran atau membuat visualisasi[10].

**2.2.13.** Sensor TDS Metter

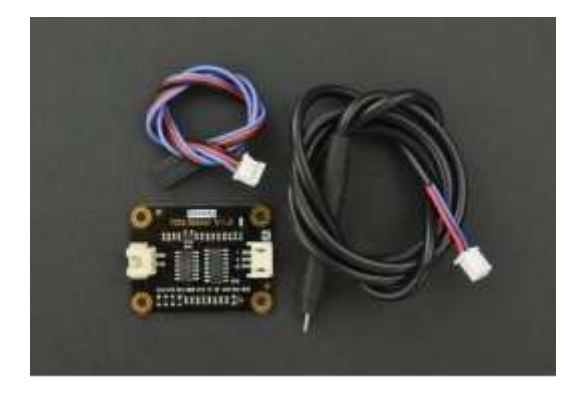

Gambar 2.6 Sensor TDS

<span id="page-34-0"></span>Sensor TDS digunakan untuk mengetahui total jumlah kandungan zat padat dalam cairan dengan memanfaatkan sifat konduktivitas elektrik dari air. Konduktivitas elektrik sendiri merupakan ukuran seberapa kuat suatu larutan dapat menghantarkan listrik. Semakin banyak mineral/zat padat dalam cairan, maka hasil pembacaan sensor juga akan semakin besar (berbanding lurus). Dalam dunia pertamanan, TDS meter merupakan alat yang dapat digunakan untuk mengukur kepekatan larutan nutrisi hidroponik atau konsentrasi larutan nutrisi. Pengukuran nutrisi hidroponik adalah suatu hal yang mutlak dan sifatnya sangat penting. Sebab jika larutan tidak diukur, bisa jadi tanaman kekurangan nutrisi atau kelebihan yang akan menjadi racun yang dapat membunuh tanaman itu sendiri. Satuan yang digunakan pada TDS meter adalah *ppm* [11].

### **BAB III**

### **METODE PENELITIAN**

#### <span id="page-35-2"></span><span id="page-35-1"></span><span id="page-35-0"></span>**3.1 Prosedur Penelitian**

### **3.1.1 Rencana /** *Planning*

Menyusun perencanaan, mengumpulkan data dari jurnal terkait, melakukan observasi disalah satu *greenhouse* sederhana milik Bapak Irsyad Muttaqin, selaku pemilik dan pembudidaya tanaman cabai hidroponik.

# **3.1.2 Analisis**

setelah data terkumpul, kami melakukan analisa data dengan cara menggabungkan beberapa komponen menjadi satu yang kemudian disambungkan ke *Website*, dan *database* .

### **3.1.3 Desain**

sistem yang kami buat dirancang akan menggunakan *software Website* sebagai pengendali atau *input*. Untuk *hardware* komponenya akan dijadikan satu didalam *box*.

#### **3.1.4 Implementasi**

sistem *monitoring* dan alat pendeteksi nutrisi yang terkandung didalam air dan penambah nutrisi pada tanaman cabai berbasis *IoT*.
#### **3.2 Metode Pengumpulan Data**

#### **3.2.1 Observasi**

Pengumpulan data dengan cara melakukan observasi Melakukan observasi di *greenhouse* sederhana milik Bapak Irsyad Muttaqin. Desa Kedokangsayang Kecamatan Tarub, Kabupaten Tegal pada tanggal Sabtu 13 Maret 2021.

# **3.2.2 Wawancara**

Wawancara merupakan salah satu Melakukan Wawancara pada Bapak Irsyad Mutaqqin. Seorang pengusaha yang mempunyai hobi berkebun dan khusus,nya pada bidang Hidroponik. Dan Beliau adalah salah satu anggota komunitas hidroponik di Kabupaten Tegal. Wawancara digunakan untuk mendapatkan informasi dan data yang dibutuhkan untuk pembuatan penelitian ini.

#### **3.2.3 Studi Kepusatakaan**

Metode ini digunakan untuk mendapatkan teori guna menyelesaikan permasalahan dengan mengumpulkan teori-teori yang mendukung dan membaca sumber seperti buku, skripsi, jurnal, maupun karangan yang berkaitan.

# **3.3 Waktu dan Tempat Penelitian**

Waktu : Sabtu, 13 Maret 2021

Tempat Penelitian : *Greenhouse* sederhana milik Bapak Irsyad Muttaqin,

Desa Kedokansayang, Kecamatan Tarub Kabupaten Tegal.

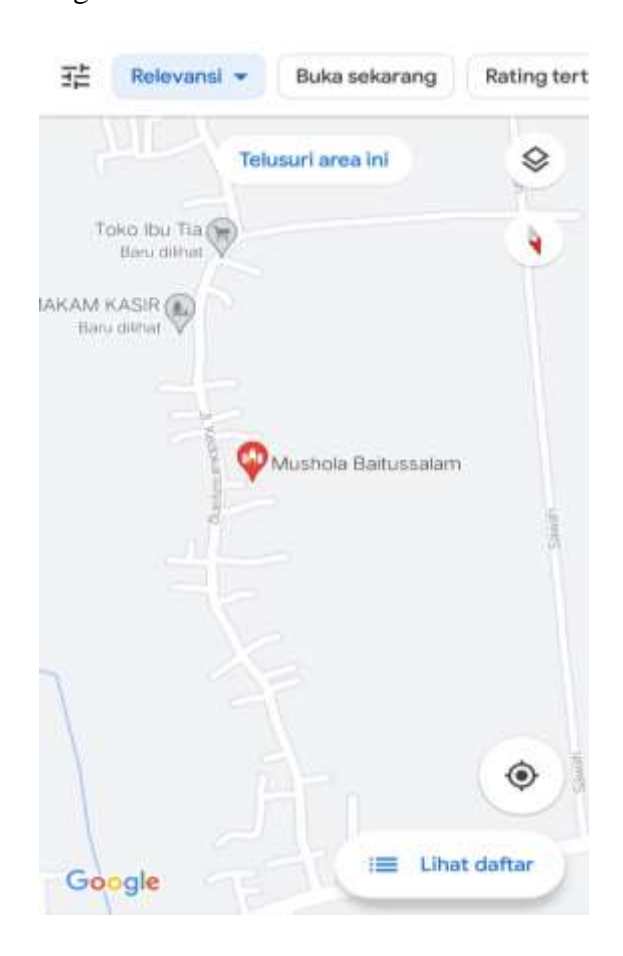

Gambar 3.1 Lokasi observasi

#### **BAB IV**

# **ANALISA DAN PERANCANGAN SISTEM**

#### **4.1 Analisa Permasalahan**

Penerapan *smartgarden yang* akan diimplemintasikan pada penelitian pada *smartgarden* hidroponik tanaman cabai milik Bapak Irsyad Muttaqin. Beliau adalah seoarang pemilik Apotek dan sekaligus pemilik kebun hidroponik yang lebih banyak waktu di Apotek miliknya , sehingga kesulitan memonitoring kebunya selama di apotek atau di luar rumah.

Diperlukan solusi untuk masalah tersebut, yaitu dengan membuat *system web monitoring* tanaman cabai berbasis *IoT.* Untuk mempermudah perawatan dan memonitoring tanaman Hidroponik menggunakan *Website*. Namun, masih banyak masalah yang perlu dihadapi dengan memperhatikan Data dari sebuah sensor yang masuk *database* dan ditampilkan pada *website* secara *realtime*

#### **4.2 Analisa Kebutuhan Sistem**

Analisis kebutuhan *system* dilakukan untuk mengetahui spesifikasi dan kebutuhan aplikasi yang akan digunakan. Pada tahap ini akan membahas tentang perangkat keras *(hardwere)* dan perangkat lunak *(softwere)* yang dibutuhkan dalam pembuatan *WEB MONITORING* TANAMAN CABAI BERBASIS *IoT*

4.2.1.Adapun Perangkat Lunak *(Softwere)* yang digunakan untuk membuat

sebuah *system Web Monitoring* Tanaman cabai berbasis *IoT.*

- 1. *Arduino IDE*
- 2. *Visual Studio Code*
- 3. *Notepad ++*.
- 4. *Telegram boo*
- 5. *Xamp*
- 6. *website 00webhost*
- 4.3.1. *Usecase* Diagram

# 1. *Usecase* Sistem *Smart Gardening* Tanaman Cabai

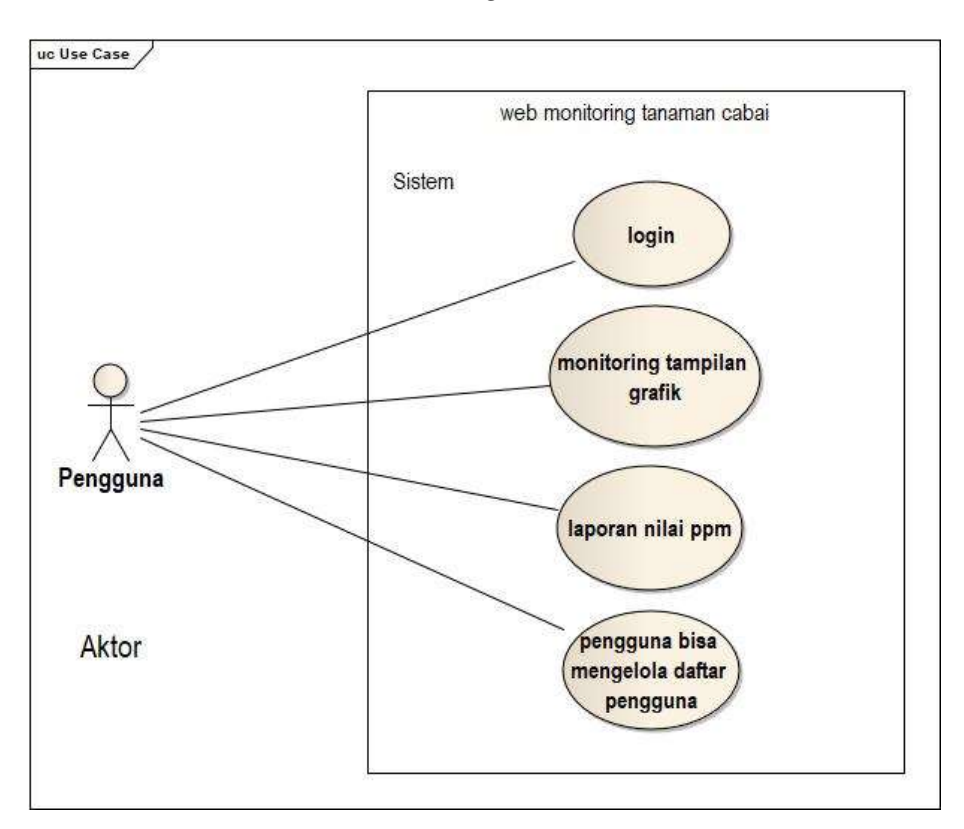

Gambar 4.1. *Usecase* Diagram

*Usecase System* pengguna untuk masuk dalam halaman *web*  harus *login* dengan memasukan *username* dan *password*, penguna juga dapat memonitoring grafik nutrisi melalui *website* pada halaman *monitoring web*, pada halaman laporan nilai sensor yang masuk pada *database* bisa di lihat dan dicetak secara *realtime*, sedangkan pada halaman penguna admin bisa menambahan *user*  pembuna baru untuk memonitoring tanaman cabai.

# 4.3.2. *Sequence* Diagram

1. *Squence* diagram *login*

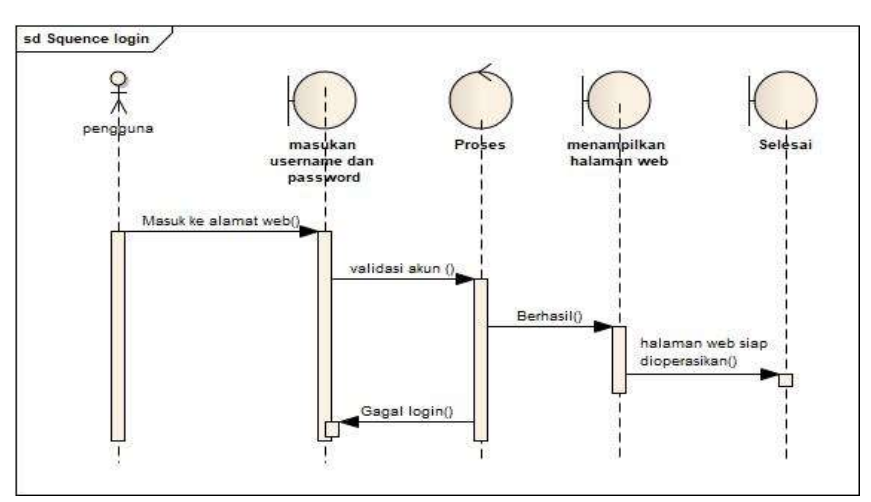

Gambar 4.2. *Sequence login web monitoring* 

Untuk memasuki *website monitoring* tanaman cabai berbasi *IoT*, Pengguna harus *login* menggunakan *username* dan *password* yang sudah terdaftar.

# 2. *Squence logout web monitoring*

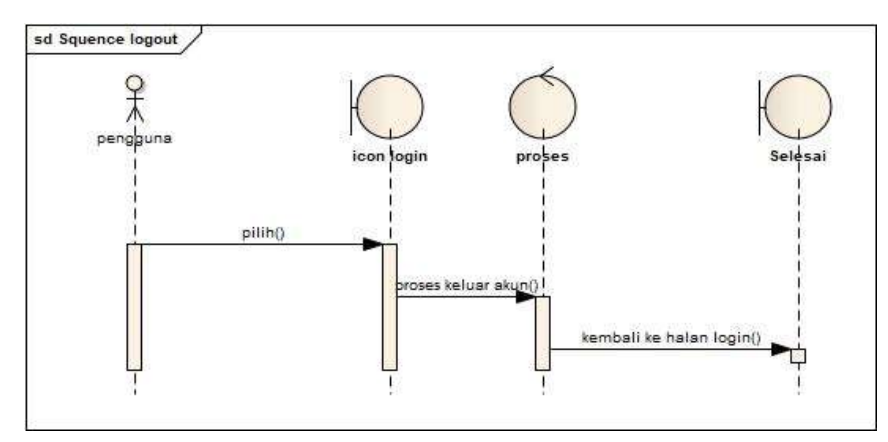

Gambar 4.3. Squence logout web monitoring

Jika penguna sudan di dalam halaman *website*, penguna juga mengunakan *icon logout* untuk keluar dari *website.*

3. *Squence menu web monitoring*

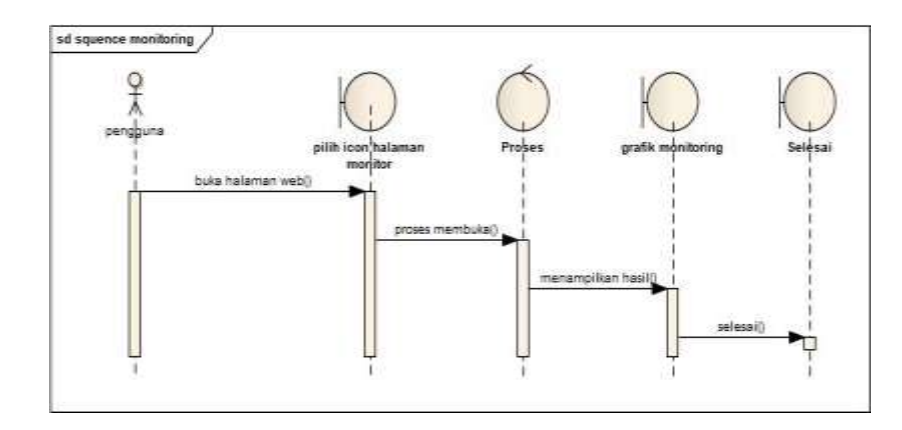

Gambar 4.4. *Squence menu web monitoring* 

Pada halaman *web monitoring* penguna dapat melihat nilai sensor yang telah berbentuk grafik sehingga dapat memantau dan memonitoring tanaman memalui *smartphone*

# *4. squence* laporan *web monitoring*

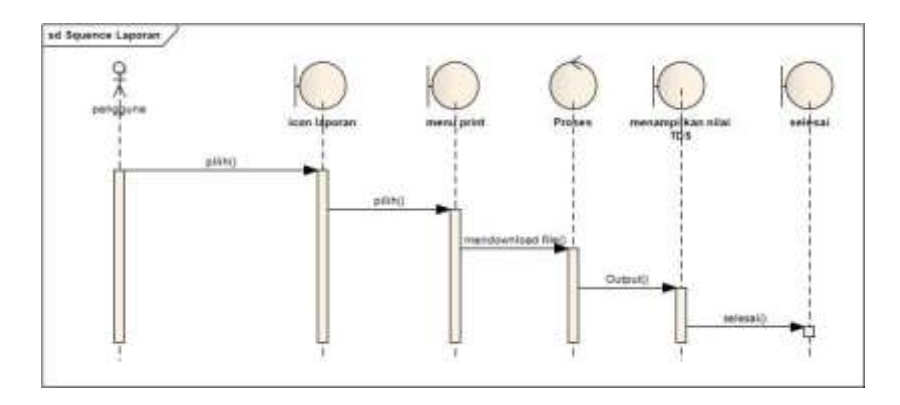

Gambar104.5. *squence laporan web monitoring*

Pada halaman laporan penguna dapat melihat dan memcetak hasil nilai sensor *ppm* secara *realtime,* klik menu laporan dan cetak untuk melihat dokumen dan *download*  dokumen tersebut untuk dijadikan arsip

# *4.3.3. Class Diagram*

## 1*. Class Diagram* Sistem *Smart Gardening*

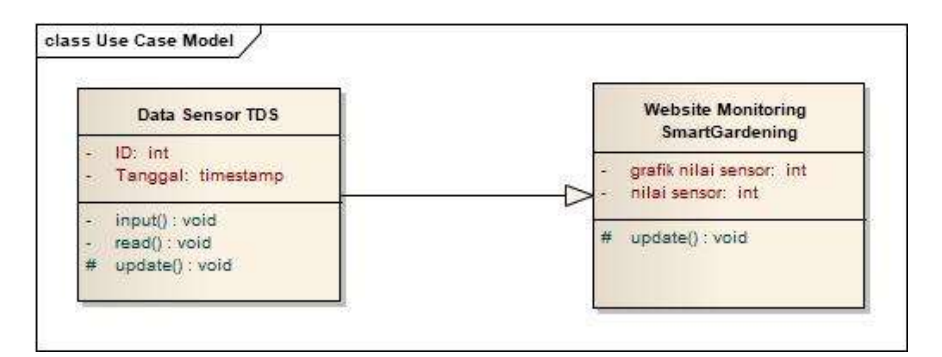

Gambar114.6. *Class Diagram sistem Smart Gardening*

Terdapat 3 *Class Diagram* data sensor tds berisi *ID interger*, Tanggal *interger*, Nilai\_Sensor *realtime*. Pada *Class Telegram Bot* terdapat Info *notifikasi* sensor dan *control on* dan *off* serta menampilkan nilai sensor secara *realtime* , Pompa Nutrisi, Cek Status. Pada *Website Monitoring Smart Gardening* terdapat nilai Grafik yang terhubung pada thingspek sehingga membentuk grafik *Realtime* dan Nilai Sensor.

# 4.3.4. *Activity Diagram*

1. *Activity* Mengelola *Database* Tanaman Cabai

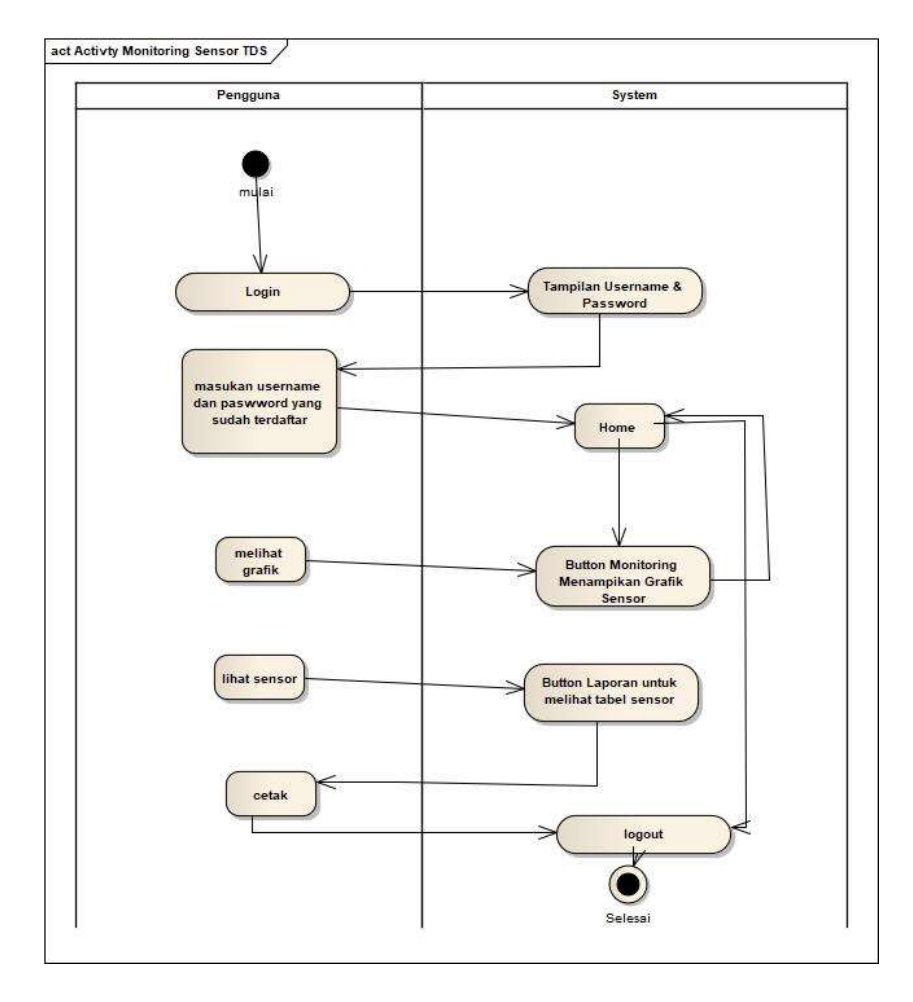

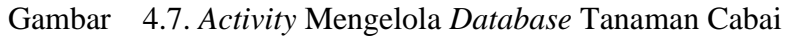

Pilih menu *login* untuk masuk ke tampilan *login,* keluar tampilan *usename* dan *password user* masukan *username* dan *password* masuk *home* untuk melihat grafik pilih *monitor* akan menampilkan grafik lalu untuk melihat sensor pilih menu laporan klik menu cetak untuk menampilkan tabel sensor.

#### **4.4. Disain** *Input/Output*

#### 4.4.1.*Codding input* data *Arduino IDE* Menentukan nilai Sensor

```
int analogBuffer[SCOUNT];
                           // store the analog value in the array, read from ADC
int analogBufferTemp[SCOUNT];
int analogBufferIndex = 0, copyIndex = 0;
float averageVoltage = 0, tdsValue = 0, temperature = 25;
String ssid = "wifi corner";
String pass = "lawatan28";
String token = "1861317186:AAFFcdwDlNdhd27XPI09gyykvjs6AaTnGG8";
const char* host = "penyiramanhidroponik.000webhostapp.com";
CTBot myBot;
WiFiClient client;
const int httpPort = 80;
```
Gambar 4.8. *Codding ppm 10* 

```
#include <string.h>
#include <WiFiClient.h>;
#include <ESPB266WiFi.h>
#include <EEPROM.h>
#include <GravityTDS.h>
#include <ThingSpeak.h>;
#include "CTBot.h"
unsigned long myChannelField = 897282; // Channel ID
const int ChannelField = 1; // Which To Field Write
```
const char \* myWriteAPIKey = "176KNMYKIDQAPP62"; // Write API Key

Gambar144.9. *Codding ppm*

Pada kodingan ESP8266 harus memasukan library yang akan kita gunakan. Pertama kita mengunakan librabry thingspeak untuk menampilkan grapik nilai sensor dan graphitytds untuk mengubungan sensor dan ESP8266, untuk mengubungkan ke tingspeak kita harus masukan APIKey yang didapatkan di thispeak. Dan link webhosting yang digunakan.

4.4.2.Bagan Alur

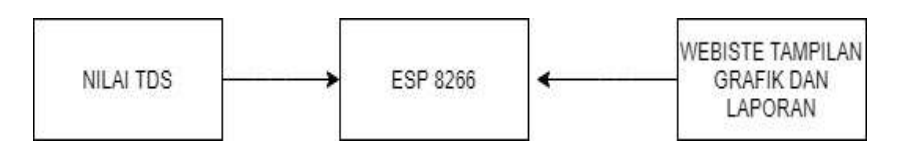

Gambar 4.10. Diagaram blok

Alur dari diagram blok Sensor akan mengirimkan nilai sensor TDS ke ESP 8266, lalu akan di proses atau di olah data dari nilai sensor tersebut menjadi sebuah Grafik ke *Websit*e, jika *ppm*>1000. Sesuai nilai sensor yang telah terhubung pada ESP 8266 juga mengirimkan data ke *website* untuk menampilkan grafik dari nilai sensor Input data user yang dapat masuk *website*.

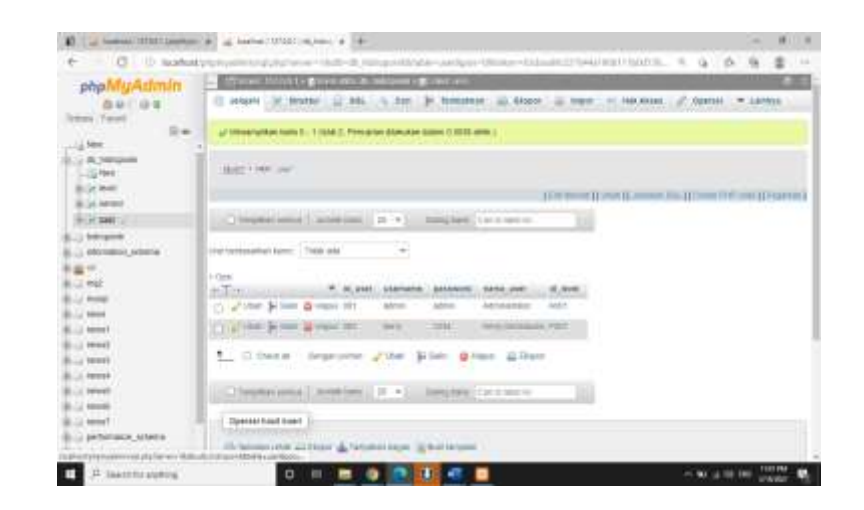

Gambar 4.11. *database user*

*Input* Data *User* yang masuk pada *database* yang akan di tampikam pada *Website. Database* yang akan di *hosting* dan dapat diakses di Prangkat *browser* di Prangkat apapun.Tampilan *Script Codding Website Login*

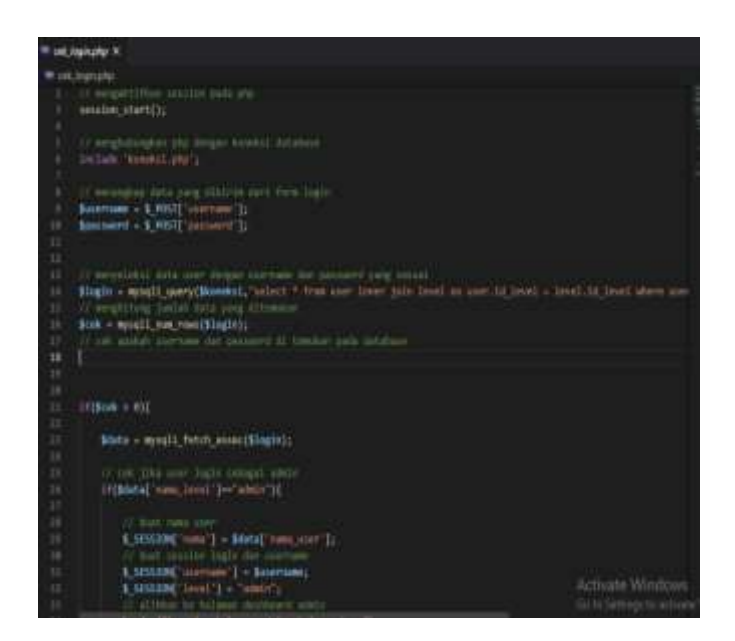

Gambar 4.12. *Script* tampilan *login*

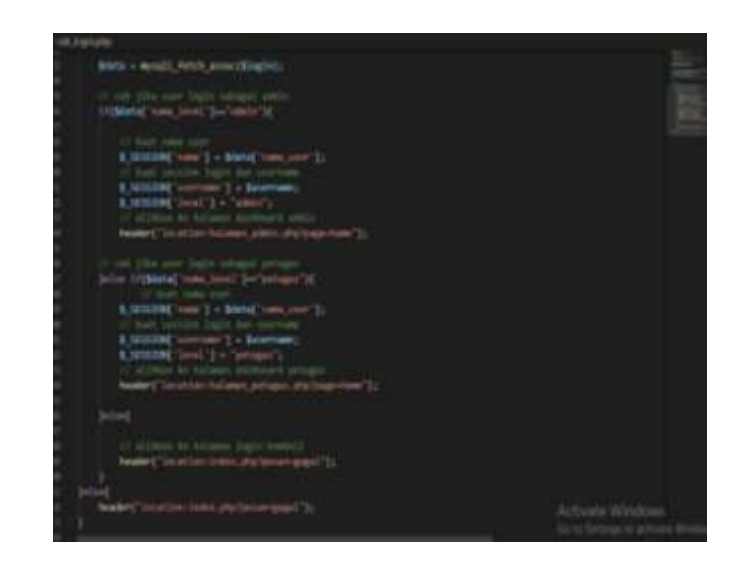

Gambar 4.13. *Script* tampilan login 2

Dalam *website Login* Terdapat 2 *Variable* nama data yang akan di gunakan yaitu *username* dan *password*. Tardapat nilai *if* jika data yang Dimasukan tidak terdaftar terdapat Pesan eror dan tidak dapat masuk ke lokasi.

4.4.3.Tampilan *Web Login* Yang akan di *input username* dan *password* sebagai *user* penguna.

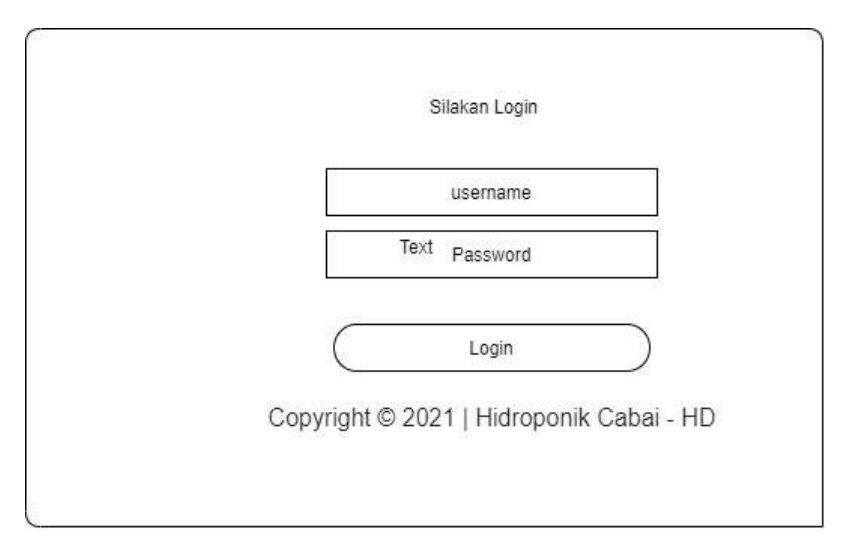

Gambar 4*.*14. *interface login*

Tampilan web login untuk masuk *webite* dibutuhkan *usename* dan *password* untuk sebagai indentitas pengguna.

4.4.4.*Script Disain* Tampilan *Web.*

```
-<br>-<br>-<br>- Chead>
     \alphaeta name="viewport" content="width=device-width; initial-scale=1.0; maximum-scale=1.0;">
     <link rel="stylesheet" href="css/admin.css">
     <link href="css/all.css" rel="stylesheet" type="text/css">
     <link rel="stylesheet" type="text/css" href="css/bootstrap.min.css">
     <script src="js/bootstrap.min.js"></script>
     <script src="js/jquery-1.11.1.min.js"></script>
    <title>Halaman Login</title>
    <style>
     </style>
-<br></head>
chody.
```
*Gambar* 4.1*5. Script* Tampilan *Web*.

*Script* Desain tampilan *web* dengan *script* koneksi untuk menghubungkan nilai dari sensor yang dihubungkan dengan *database* yang telah dibuat, untuk di tampilkan *website*.

4.4.5.Tampilan setelah *Login* Masuk *Home*

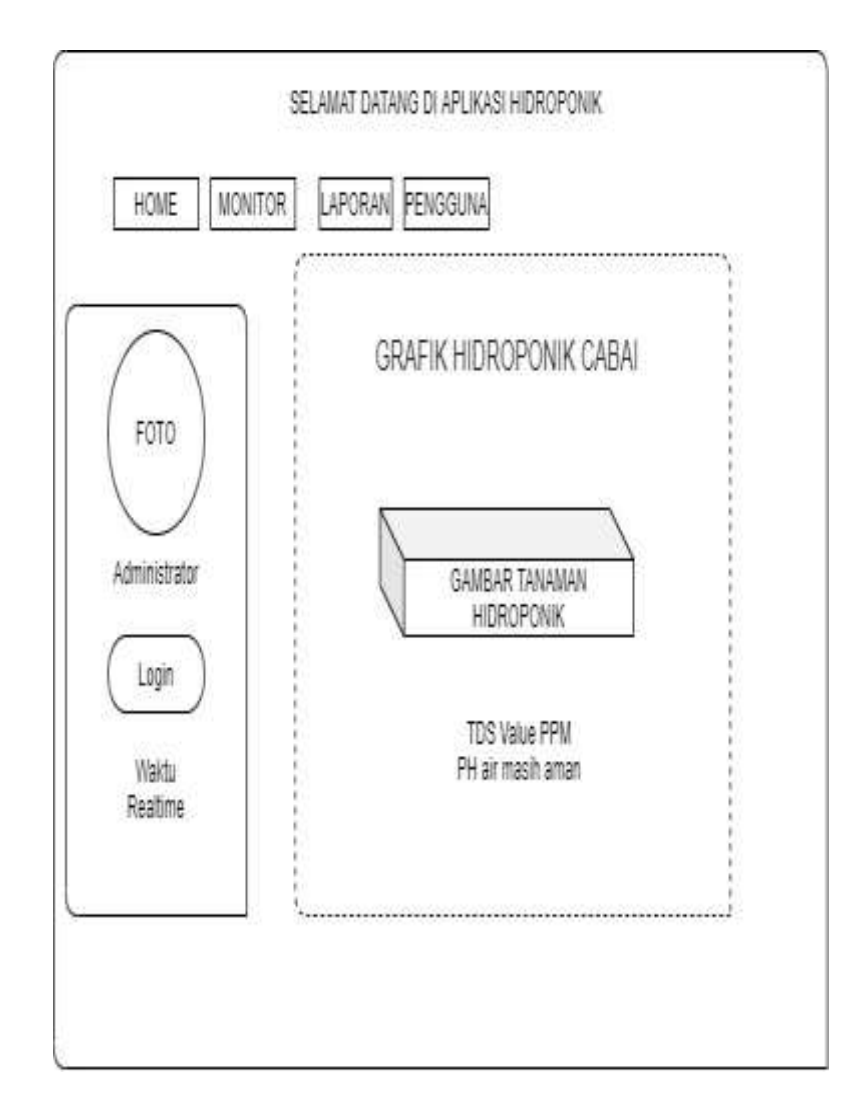

Gambar 4.16. *Home Website*

Setelah masuk halaman *website*, halaman Pertama yang di tampilkan adalah halaman *Home*, didalam halaman *home* ter dapat beberapa *Button* fungsi, Halaman *home* ini Halaman Pengulang dari halaman-halaman fungsi lain,nya.

#### 4.4.6. Memasuka Alamat *Hosting*

```
int analogBuffer[SCOUNT]; // store the analog value in the array, read from ADC
int analogBufferTemp[SCOUNT];
int analogBufferIndex = 0,copyIndex = 0;
float averageVoltage = 0,tdsValue = 0,temperature = 25;
String ssid = "wifi corner";
String pass = "lawatan28";
String token = "1861317186:AAFFcdwDlWdhd27XPI09gyykvjs6AaTnGG8";
const char* host = "penyiramanhidroponik.000webhostapp.com";
CTBot myBot;
Wiriclient client;
const int httpPort = 80;
```
Gambar 4.17. Memasuka Alamatan *Hosting*

Alamat *Hosting* Untuk menghubungkan Nilai sensor ke alamat *hosting* tujian. Agar dapat terkoneksi *database* dengan nilai sensor secara *realtime* dan dapat diakses melalui i*nternet* dan dapat di liat dari perangkat manapun.

#### 4.4.7.*Input database* nilai sensor

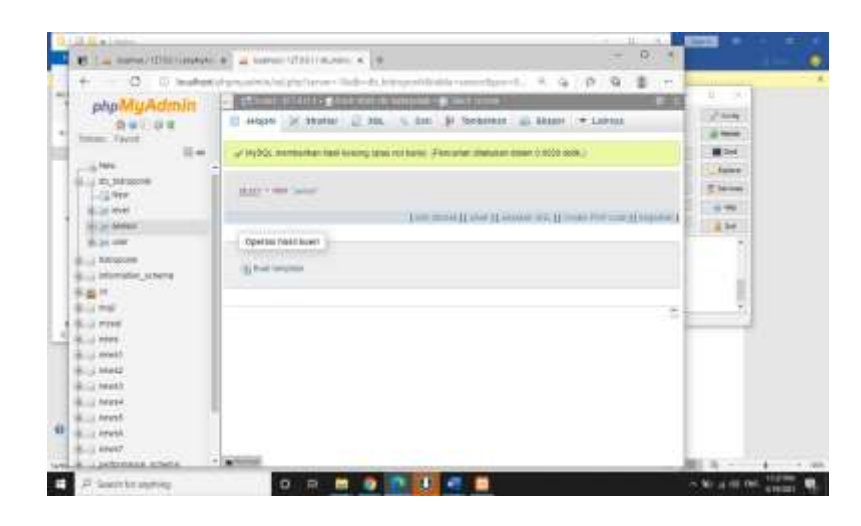

Gambar 4.18*. Databse* 

*Database* nilai sensor ini digunakan untuk menyimpan data nilai sensor sensor secara *realtime* yang akan di tampilkan melalui *website.*

*4.4.8.Codding Arduino IDE* menghubungkan Dengan *Website Thingspeak.*

```
#include <string.h>
#include <WiFiClient.h>;
#include <ESP8266WiFi.h>
#include <EEPROM.h>
#include <GravityTDS.h>
#include <ThingSpeak.h>;
#include "CTBot.h"
unsigned long myChannelField = 897282; // Channel ID
const int ChannelField = 1; // Which To Field Write
const char * myWriteAPIKey = "176KNMYKIDQAPP6Z"; // Write API Key
```
Gambar 4.19. *Variable* Terbuat

```
int analogBuffer[SCOUNT]; // store the analog value in the array, read from ADC
int analogBufferTemp[SCOUNT];
int analogBufferIndex = 0,copyIndex = 0;float averageVoltage = 0, tdsValue = 0, temperature = 25;
String ssid = "wifi corner";
String pass = "lawatan28";
String token = "1861317186:AAFFcdwDlMdhd27XPI09gyykvjs6AaTnGG8";
const char* host = "penyiramanhidroponik.000webhostapp.com";
CTBot myBot;
WiFiclient client;
const int httpPort = 80;
```
Gambar 4.20 Memangil *Variable Thingspeak*

Untuk menghubungkan sensor dan *website Thingspeak* pada *arduino IDE* membutuhkan sebuat *library* sebagai *drive* yang harus terdaftar atau terinstal pada perangkat yang digunakan. Untuk mengoneksikan nilai ke thingspeak masukan *Chanel ID*, *ChanelFied*  yang telah kita buat, dan *APIkey thingspeak* yang digunakan.

4.4.9.*Codding* untuk Forder *website*

```
n
void loop ()
ŧ
  baca TdsSensor();
  TBMessage msg;
  Serial.print("connecting to ");
  Serial.println(host);
  if (!client.connect(host, httpPort)) {
    Sarial.println("connection failed");
    //return;
  \overline{1}// We now create a URI for the request
  url = "/app hidroponik/monitoring.php?data_sensor=";
  url \leftarrow tdsValuef
```
Gambar 4.21. Pemanggilan forder *web*

Untuk mengubungkan ke dalam sebuah *website* terdapat alamat domain *website* sesuai *page* halaman tampilan *website* agar terkoneksi dengan nilai sensor yang sesuanggunya.

4.4.10. Tampilan Grafik Sebagai *output* dari *database* yang terhubung dengan *thingspeak*

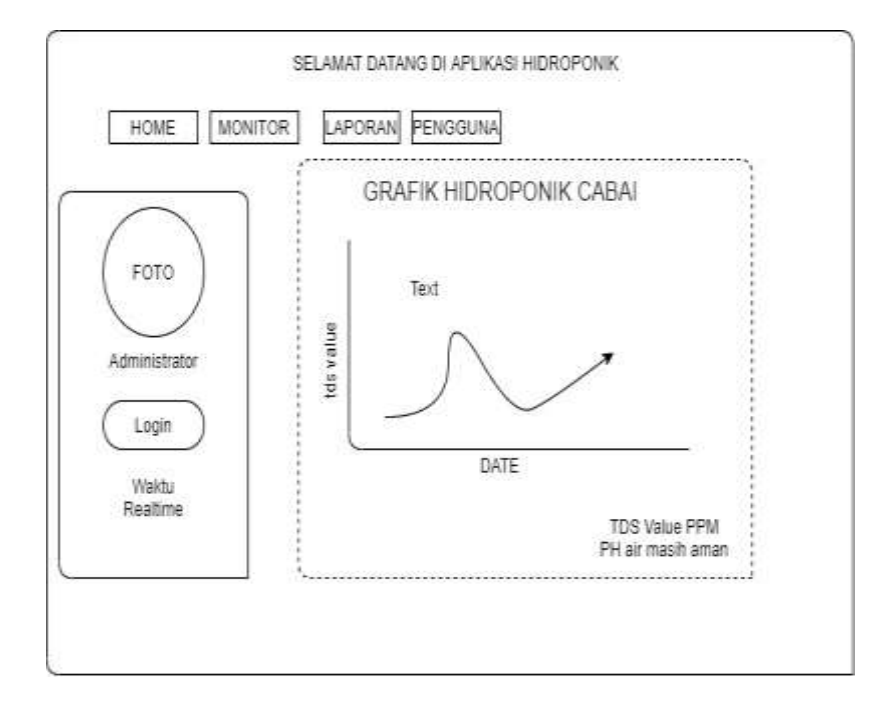

Gambar 4.22. Grafik

Pada menu *monitor* terdapat grafik yang telah terkoneksi data nilai sensor secara *realtime.* Grafik ini didapat pada nilai sensor yang sudah dihubungkan pada *website thingspeak* dan sudah berada pada c*odding* yang beada pada ESP8266

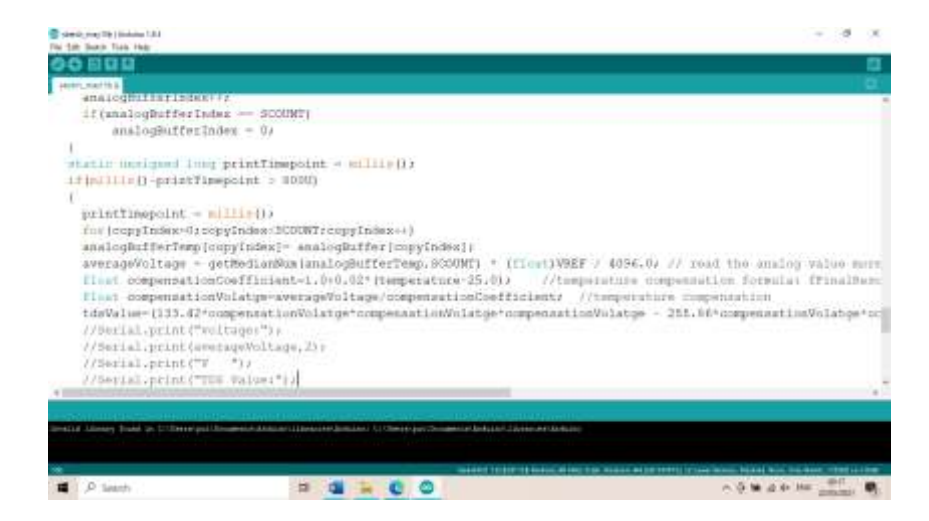

Gambar 4.23. *Codding* penghubung *webiste*

Alamat folder *website* harus di *input* sebagi alamat nilai sensor

tujan agar bisa diakases didalam *database.*

4.4.12. Nilai Sensor yang Akan masuk laporan *web* dan akan di Cetak

sebagai arsip *file.*

| <b>EXPRESSION DI PASSA DI ANNIE DI</b>                                   |           |                                   | <b>REGISTER</b> |                       |        |                                                                                         |                  |
|--------------------------------------------------------------------------|-----------|-----------------------------------|-----------------|-----------------------|--------|-----------------------------------------------------------------------------------------|------------------|
| Jelajahi y Struktur SQL 4 Can jik Tambahkan = Ekspor = Impor ± Hak Akses |           |                                   |                 |                       |        | Operasi                                                                                 | <b>V Latinga</b> |
| Struktur tabel 4 Relation view                                           |           |                                   |                 |                       |        |                                                                                         |                  |
| $#$ Name                                                                 | Jenis     | Penyortiran Atribut Kosong Bawaan |                 |                       | Ekstra | lindakan                                                                                |                  |
| $\Box$ 1 id sensor $\partial$ bigin(20)                                  |           |                                   |                 | <b>Tidak</b> Tidakada |        | AUTO INCREMENT / Ubah @ Hapus / Lainnya                                                 |                  |
| $\cap$ 2 data_sensor fixal                                               |           |                                   | <b>Light</b>    | <b>TASK ada</b>       |        | , Udál o Hapos v Lampa                                                                  |                  |
| $\bigcap_{i=1}^{n}$ waktu                                                | tirestamp |                                   | <b>TOOK</b>     | CURRENT TIMESTAMP     |        | Joan di Hapus vitamma                                                                   |                  |
| <sup>*</sup> DCteckal                                                    |           |                                   |                 |                       |        | Dengan pilitan: Jelajah Utah Hapus Akung Utama Hillinik Hindeks Akid to central columns |                  |

Gambar 4.24. Nilai Sensor *Website*

#### 4.4.13. *Script Code* Tampilan laporan.

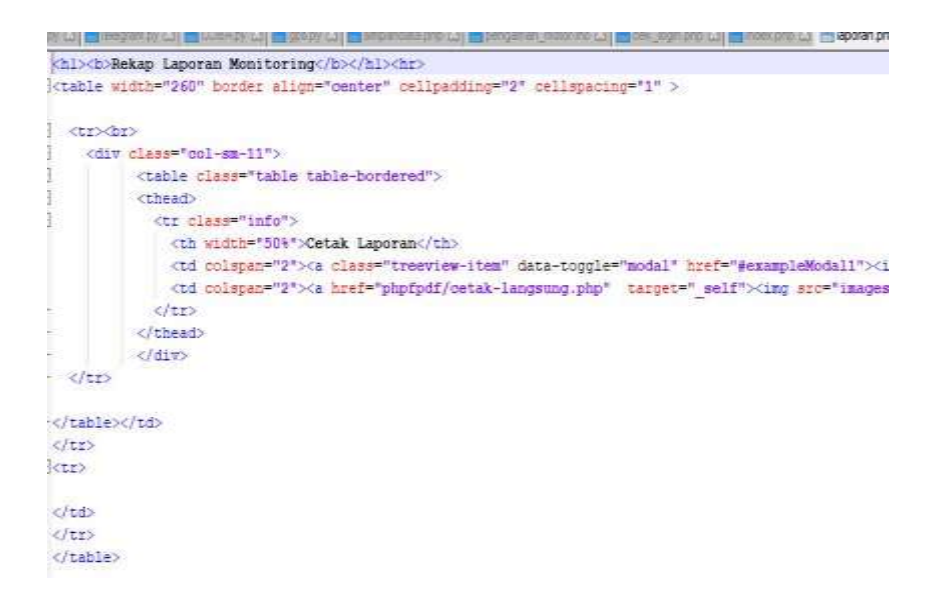

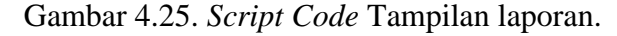

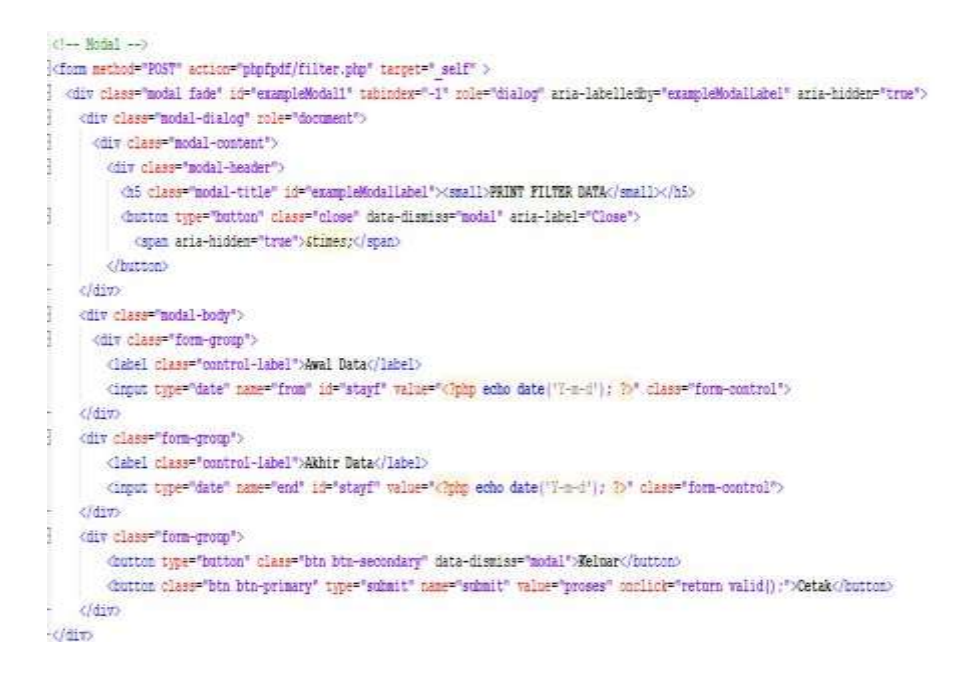

Gambar 4. 26. *Script Code* Tampilan laporan.

*Codding Website* untuk dibagian laporan untuk menampilkan *page* laporan yang diterhubung dengan *database* yang telah di*hosting* untuk terliat daftar pada *website.*

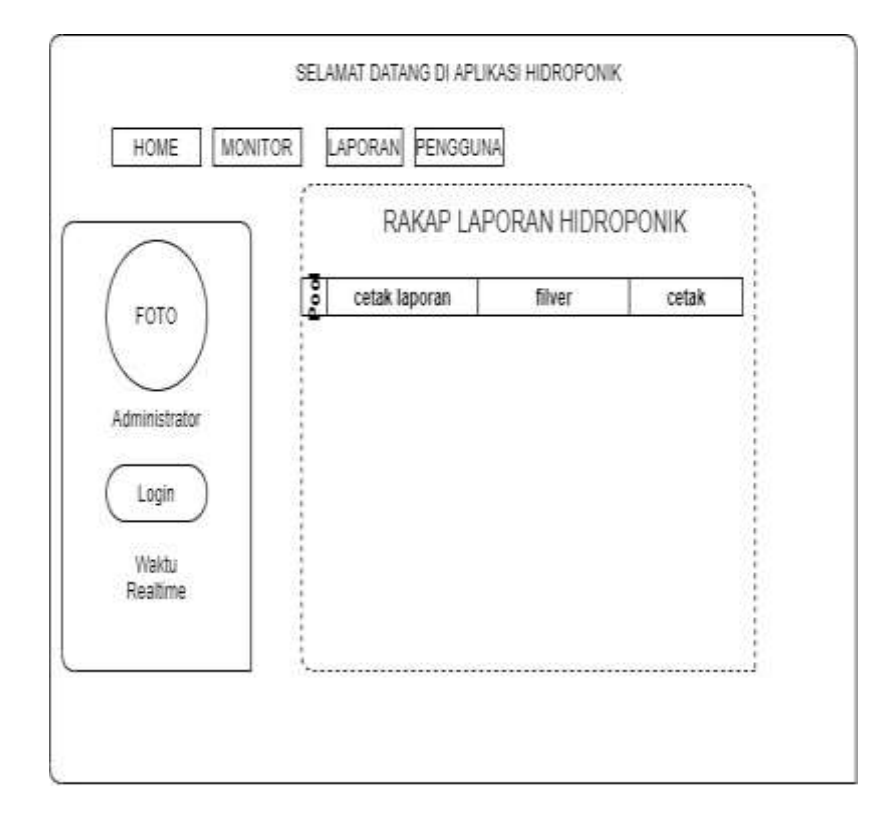

4.4.14. Tampilan laporan yang tercetak sesuai data dari sensor yang masuk

ke *database.*

Gambar 4.27 Tampilan *output Database*

Hasil *output* nilai sensor *Realtime* yang dapat di cetak menjadi dokumen sebagai arsip dokumen fisik. Dokumen bisa di download dangan mengunkan tombol *print* dokumen akan outomatis terdownload dengan bentuk format pdf.

4.4.15. *Script* Koneksi

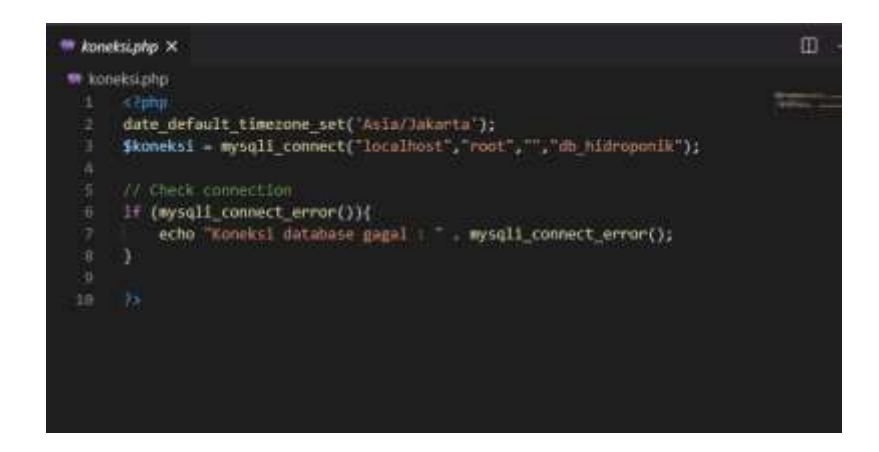

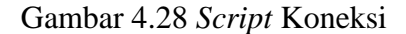

*Script* Koneksi yang digunakan untuk memanggil folder

*database* sehingga terhubung pada *website.*

4.4.16. Daftar *User* yang terlah terdaftar masuk pada *database.*

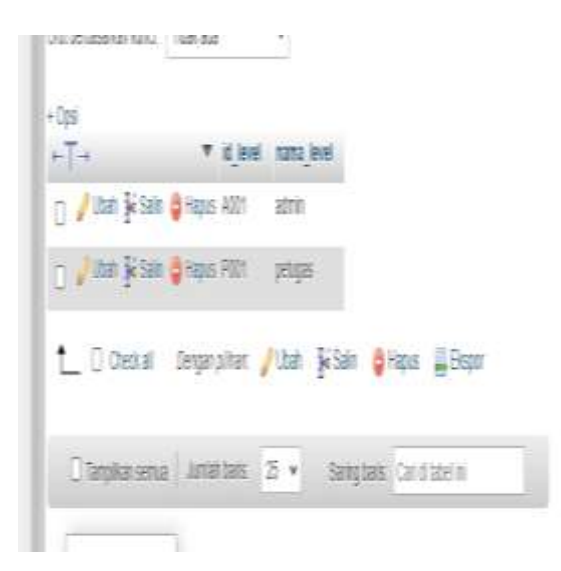

Gambar 4.29 Daftar *user* yang Terdaftar

Daftar *user* yang terdaftar dalam *website* dan tersimpan kedalam *database*.

# **BAB V**

# **HASIL DAN PEMBAHASAN**

# **5.1 Implementasi Sistem**

Setelah melakukan analisa permasalahan dan dibuatnya suatu sistem informasi yang dapat menjawab permasalahan, maka tahap selanjutnya adalah implementasi sistem. Pada tahap ini akan dibuat aplikasi *website Web Monitoring* Tanaman Cabai*.*

1. implementasi Perangkat Lunak

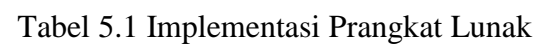

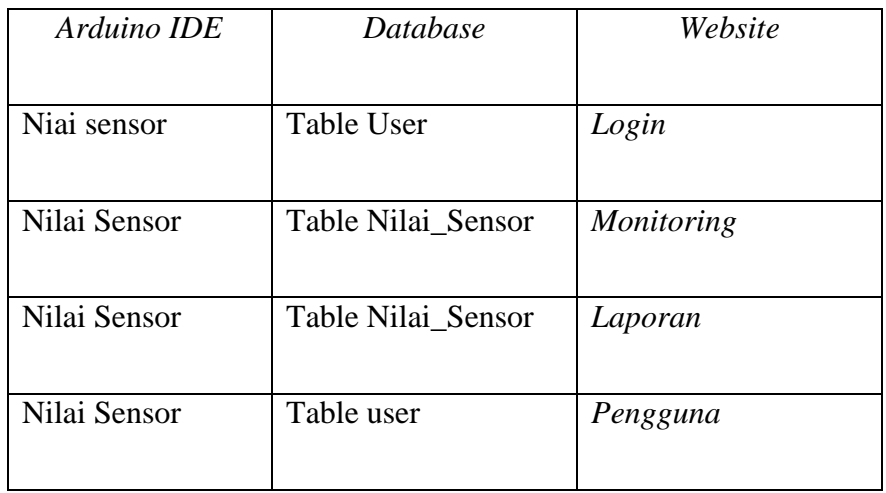

2. *Script* tampilan *login*

```
\frac{1}{\pi}if($cek > 0){
      $data = mysqli fetch assoc($login);
     // cek jika user login sebagai admin
     if($data['nama level'] == "admin") {
         // buat nama user
         $ SESSION['nama'] = $data['nama user'];
         // buat session login dan username
         $ SESSION['username'] = $username;
          $ SESSION['level'] = "admin";
         // alihkan ke halaman dashboard admin
         header("location:halaman_admin.php?page=home");
     // cek jika user login sebagai petugas
     }else if($data['nama level'] == "petugas") {
             // buat nama user
         $SESSION['nama'] = $data['nama_user'];
         // buat session login dan username
         $ SESSION['username'] = $username;
          $ SESSION['level'] = "petugas";
         // alihkan ke halaman dashboard petugas
         header("location: halaman petugas.php?page=home");
      lelse(
         // alihkan ke halaman login kembali
         header("location:index.php?pesan=gagal");
```
Gambar 5. 1 *Script codding login*

```
// cek jika user login sebagai admin
  if(\texttt{Sdata['nama level'] == "admin") }// buat nama user
      $ SESSION['nama'] = $data['nama user'];
      // buat session login dan username
      $ESSION['username'] = $username$ SESSION['level'] = "admin";
      // alihkan ke halaman dashboard admin
      header("location:halaman admin.php?page=home");
  // cek jika user login sebagai petugas
  }else if($data['nama level'] == "petugas") {
          // buat nama user
      $ SESSION['nama'] = $data['name user'];
      // buat session login dan username
      $ SESSION['username'] = $username;
      $ SESSION['level'] = "petugas";
      // alihkan ke halaman dashboard petugas
      header("location:halaman petugas.php?page=home");
  }else// alihkan ke halaman login kembali
      header("location:index.php?pesan=gagal");
:header("location:index.php?pesan=gagal");
```
Gambar 5. 2 *Script Codding login*

*Script codding* ini akan menbuat tampilan *login* dengan mengatur *username* p*assword* dengan beberapa level pengguna dan admin, tampilan *input* data di ambil dari *database* yang sudah di *input* terlebih dahulu oleh *system, database* akan terpanggil jika sesuai dengan data yang tersedia *system login*, *Proses login* selesai. Jika *login* salah akan keluar *message error.*

# 3. Hasil Tampilan *input*

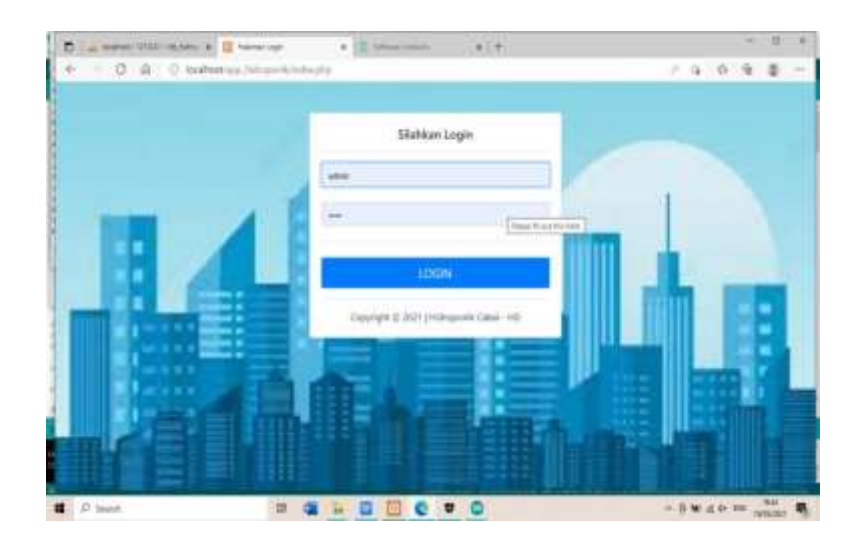

Gambar 5.3 tampilan *login*

Berikut ini hasil dari desain program ini yang akan dimasukan adalah *username* dan *password* yang sudah terdaftar pada *database*. Jika *input* data yang dimasukan tidak sesuai data yang terdaftar makan akan di tampilkan pesan eror.

#### 4. *codding* tampilan *monitor*

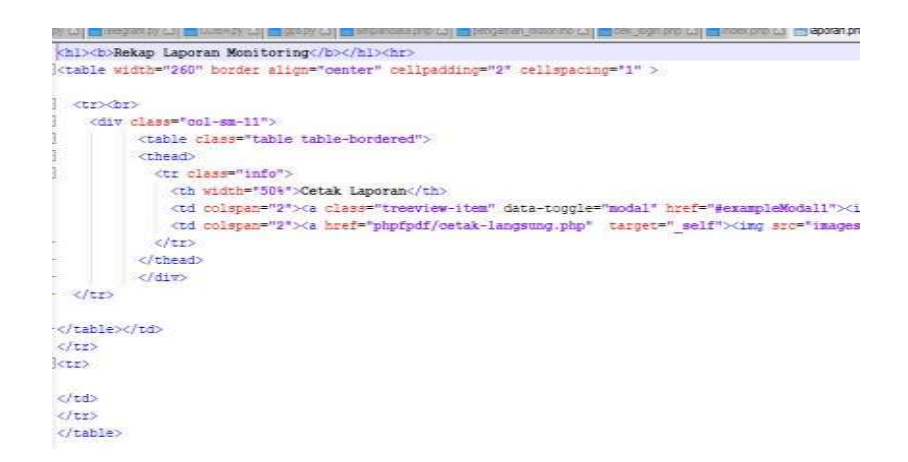

#### Gambar 5.4 *codding web* 1

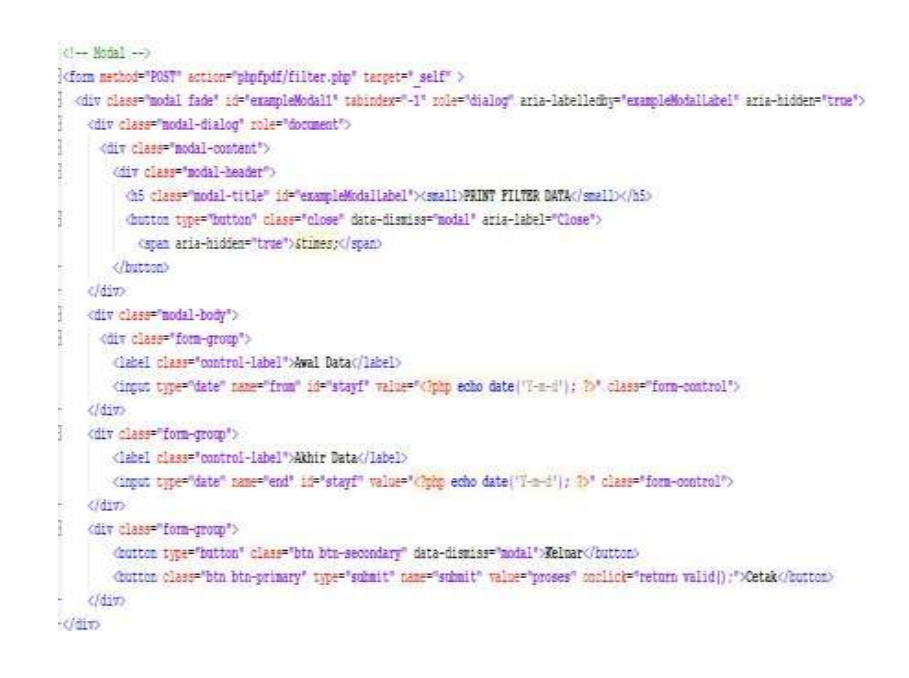

Gambar 5.5 *codding web2*

Kodingan *monitor* ini terhubung dengan *thingspeak* untuk menampilkan grafik data yang diolah oleh ESP 8266 oleh sensor terhubung dengan *website.*

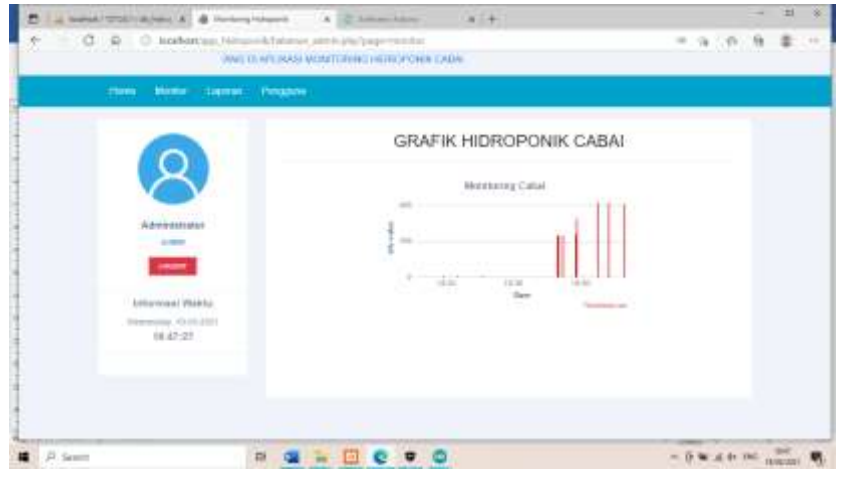

Gambar 5.8 Tampian grapik

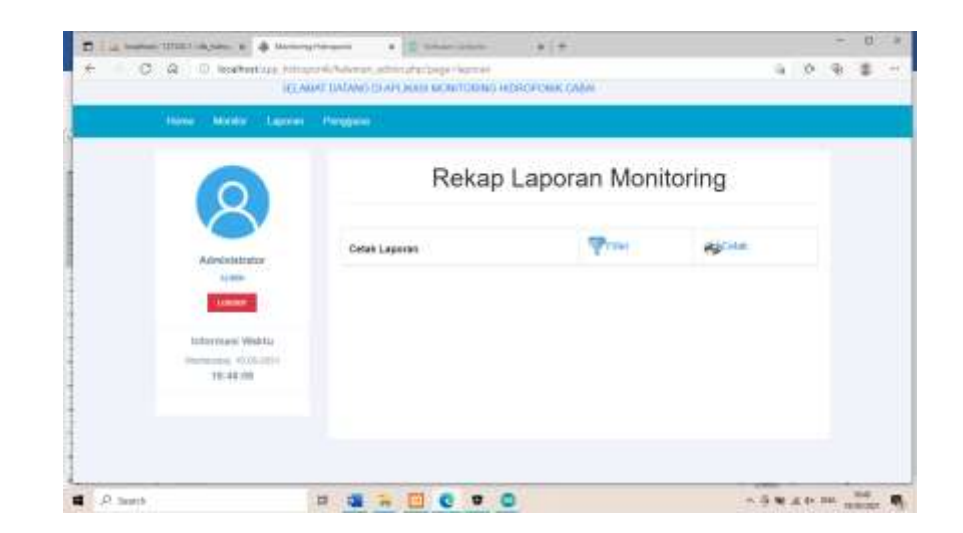

Gambar 5.9 Tampilan laporan

# **5.2 Hasil Pengujian**

5.2.1.Pengujian *system Website*

Pengujian fungsi sitem bertujuan untuk mengetahui fungsional dari elemen-elemen yang terdapat di halaman sistem. Elemenelemen *interface* yang di ujikan terutama adalah elemen *button* dan *hyperlink*.

Tabel 5.2 Hasil Pengujian

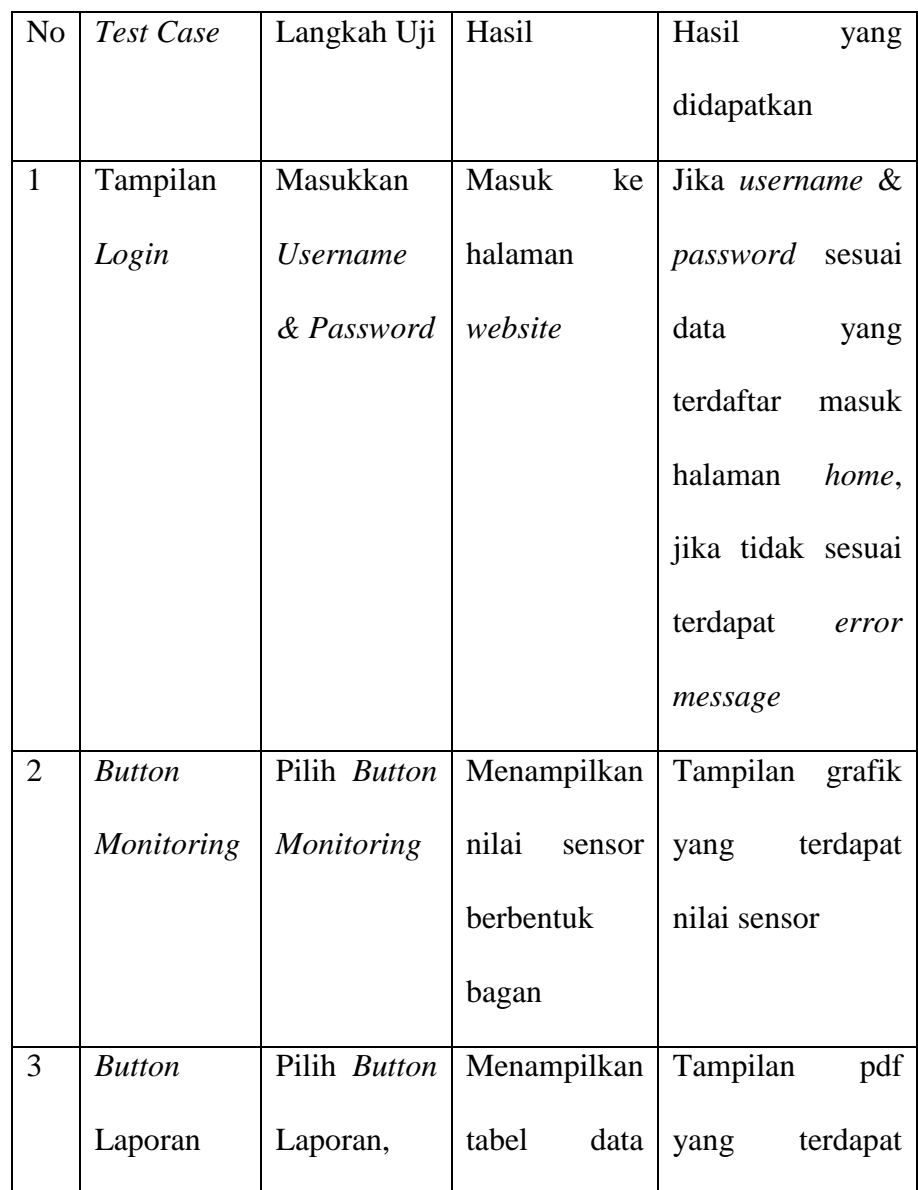

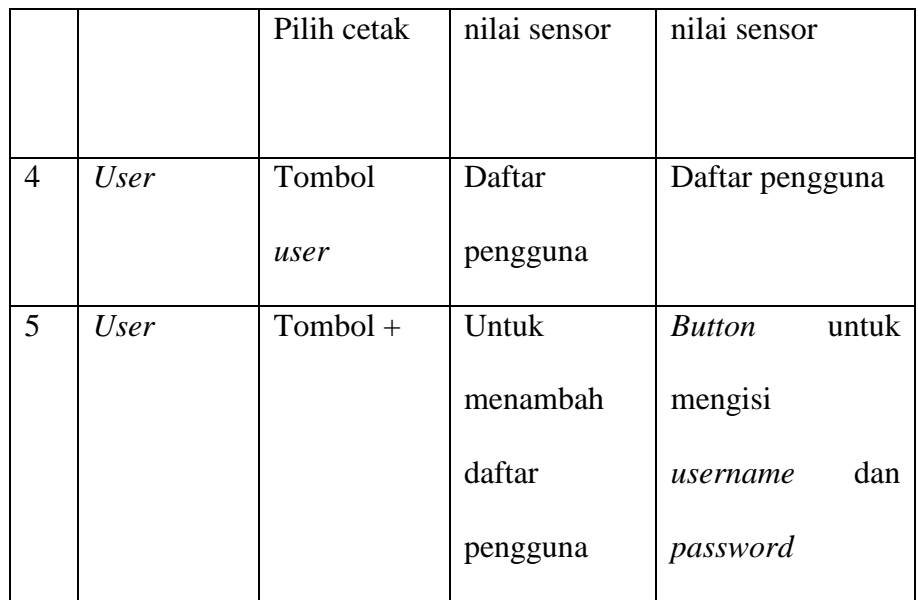

# **BAB VI**

# **KESIMPULAN DAN SARAN**

#### **6.1 Kesimpulan**

Berdasarkan hasil analisis, perancangan, dan implementasi yang telah dilakukan serta rumusan masalah yang ada, maka dapat diambil sebuah kesimpulan bahwa :

- 1. *web monitoring smart gardening* Tanaman Cabai Berbasis *IoT*, dapat membantu memonitoring tanaman PH Air tanaman hidroponik, menggunakan prangkat yang biasa digunakan dalam kehidupan sehari hari.
- 2. *web Monitoring* tanaman Cabai ini berbasis *IoT*, Bisa diakses banyak orang yang bisa melihat PH air yang ada dalam tanaman cabai.

# **6.2 Saran**

Saran yang dapat diberikan untuk Langkah pengembangan selanjutnya yaitu sebagai berikut:

- 1. untuk tampilan *website* dikembangkan menjadi *Aplikasi*
- 2. untuk laporan bisa ditampilkan pada *website* langsung
- 3. diperbanyak kapasita pengguna sebagai *website* umum
- 4. dapat diperbaruhi tampilan *website*.nya

#### **DAFTAR PUSTAKA**

- [1] H. Setiawan, *Kiat Sukses Budidaya Cabai Hidroponik*. Bio Genesis, 2017.
- [2] R. Hidayat, *Cara praktis membangun website gratis*. Elex Media Komputindo, 2010.
- [3] D. Purnomo, D. Harjoko, and T. D. Sulistyo, "Budidaya Cabai Rawit Sistem Hidroponik Substrat Dengan Variasi Media Dan Nutrisi," *Caraka Tani J. Sustain. Agric.*, vol. 31, no. 2, p. 129, 2018, doi: 10.20961/carakatani.v31i2.11996.
- [4] N. I. Widiastuti and R. Susanto, "Kajian sistem monitoring dokumen akreditasi teknik informatika unikom," *Maj. Ilm. UNIKOM*, vol. 12, no. 2, pp. 195–202, 2014, doi: 10.34010/miu.v12i2.28.
- [5] Y. Trimarsiah and M. Arafat, "Analisis Dan Perancangan Website Sebagai Sarana," *J. Ilm. MATRIK*, vol. Vol. 19 No, pp. 1–10, 2017.
- [6] M. Amin, "Sistem Cerdas Kontrol Kran Air Menggunakan Mikrokontroler Arduino dan Sensor Ultrasonic," *InfoTekJar J. Nas. Inform. dan Teknol. Jar.*, vol. 2, pp. 0–4, 2020.
- [7] W. Komputer, *Panduan Belajar MySQL Database Server*. MediaKita, 2010.
- [8] J. Creativity, *Joomla 3-Panduan Cerdas Membangun Website Super Keren*. Elex Media Komputindo, 2014.
- [9] I. H. Kristanto, *Konsep & Perancangan Database*. Penerbit Andi, 1994.
- [10] U. P. Sari, "Platform Thingspeak," *Univ. Sriwij.*, 2016.
- [11] M. A. K. Parikesit, Yuliati, P. R. Angka, A. Gunadhi, A. Joewono, and R. Sitepu, "Otomatisasi Sistem Irigasi Dan Pemberian Kadar Nutrisi Berdasarkan Nilai *Total Dissolve Solid* (Tds) Pada Hidroponik *Nutrient Film Technique* (Nft)," *Sci. J. Widya Tek.*, vol. 17, no. 2, pp. 63–71, 2018

# **LAMPIRAN**

# Surat Kesediaan pembimbing 1

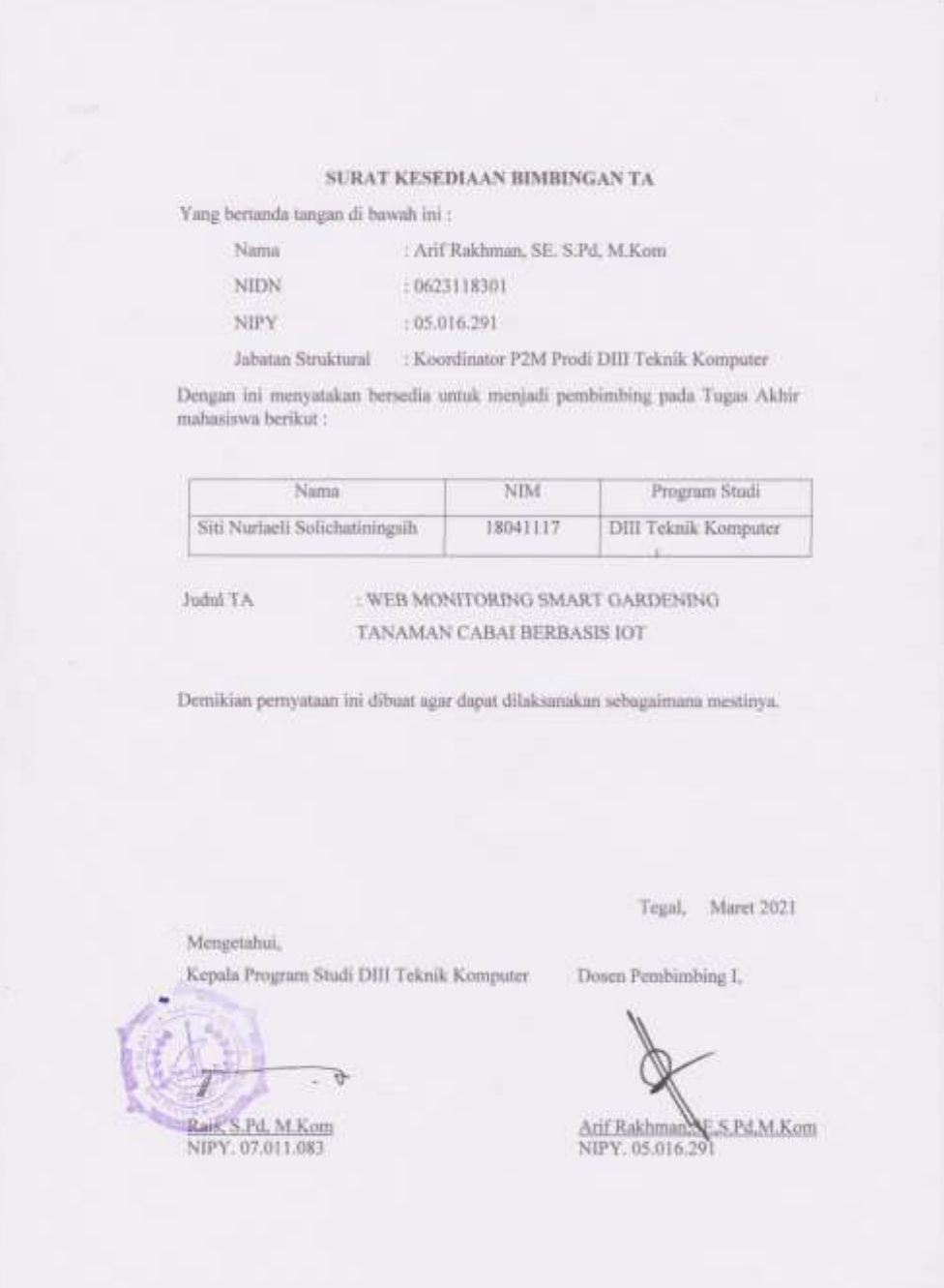

# Surat Kesediaan pembimbing 2

#### SURAT KESEDIAAN BIMBINGAN TA

ü

Yang bertanda tangan di bawah ini:

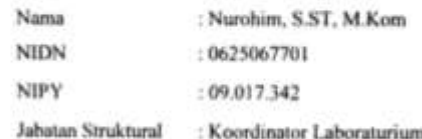

Dengan ini menyatakan bersedia untuk menjadi pembimbing pada Tugas Akhir mahasiswa berikut:

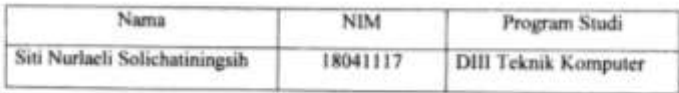

Judul TA

#### : WEB MONITORING SMART GARDENING TANAMAN CABAI BERBASIS IoT

Demikian pernyataan ini dibuat agar dapat dilaksanakan sebagaimana mestinya.

Mengetahui.

Tegal, April 2021

Kepala Program Studi DIII Teknik Komputer

Э Riis. S.Pd. M.Kom NIPY 07 011 083

ń. teet in ×.

Dosen Pembimbing II.

**Nurohim, S.ST, M.Kom**<br>NIPY, 09.017.342

#### Pertanyaan Dan Jawaban Wawancara

#### DAFTAR PERTANYAAN WAWANCARA

Daftar pertanyaan wawancara ini berfungsi untuk menjawab rumusan masalah pada penelitian yang berjudul "SMART GARDENING TANAMAN CABAI MENGGUNAKAN TELEGRAM BERBASIS IOT". Yang mana wawancara ini dilakukan di Grenhouse bapak Irsyad Mutaqqin di Desa Kedokansayang, Kec. Tarub, Kab. Tegal

Nama narasumber : IRSYAD MUTAQOIN Jabatan ŗ.

Daftar pertanyaan:

1. Apa saja yang harus diperhatikan saat membuat Sistem Smart Gardening Tanaman Cabai Menggunakan Telegram Berbasis IoT?

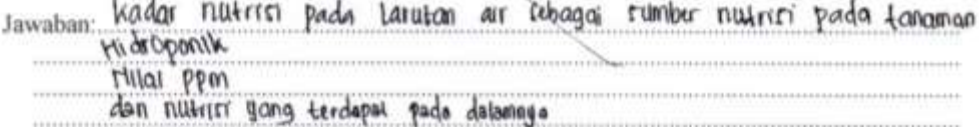

2. Bagaimana sebaiknya Sistem Smart Gardening Tanaman Cabai Menggunakan Telegram Berbasis IoT berjalan?

Jawaban: Dengan mengungket printah automatic yang telah dikoding pada yong tahubung pada tada pada pompa sebagai jalan outomotis menanbah pulleter dan dihandalikan langring dengan mengganakan bermanam pompo

3. Apakah dengan menggunakan aplikasi Website dan Telegram sebagai interface sistem mempermudah dalam penggunaan?

Jawaban: sangai mempermudah harena dapai dianser dimana saja dan kapan raja menggunakan cmarl phont atau prangkal dekodogi kom. an a Seperti Laptor
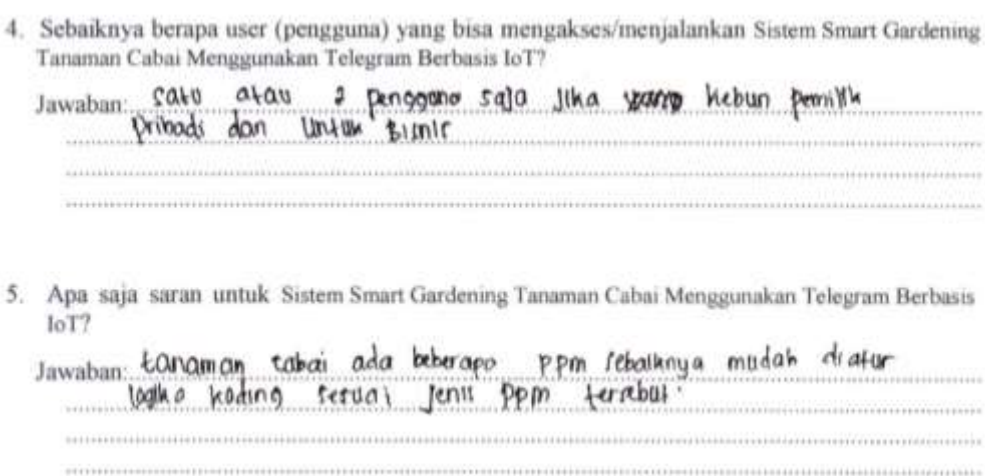

Tegal, 13 Maret 20U

Narasumber

 $18540.11$ 

## Dokumentasi

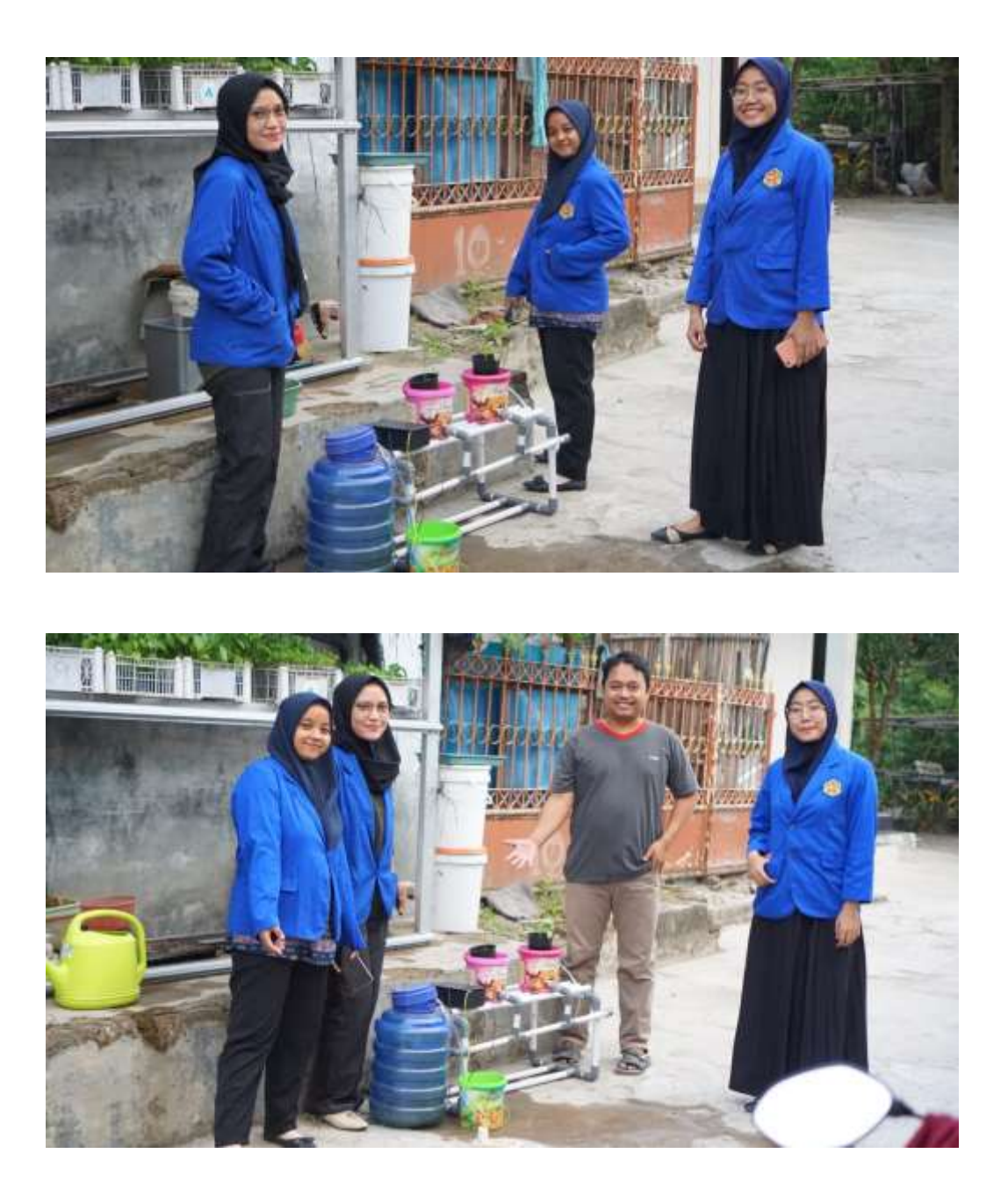

## *Codding Penghubung Web*

```
#include <string.h>
#include <WiFiClient.h>;
#include <ESP8266WiFi.h>
#include <EEPROM.h>
#include <GravityTDS.h>
#include <ThingSpeak.h>;
#include "CTBot.h"
unsigned long myChannelField = 897282; // Channel ID
const int ChannelField = 1; // Which To Field Write
const char * myWriteAPIKey = "176KNMYKIDQAPP6Z"; // Write API 
Key
#define TdsSensorPin A0
#define VREF 3.3 // analog reference voltage(Volt) of the 
ADC
#define SCOUNT 30 // sum of sample point
int analogBuffer[SCOUNT]; // store the analog value in the 
array, read from ADC
int analogBufferTemp[SCOUNT];
int analogBufferIndex = 0, copyIndex = 0;
float averageVoltage = 0, tdsValue = 0, temperature = 25;
String ssid = "wifi corner";
String pass = "lawatan28";
String token = "1861317186:AAFFcdwDlNdhd27XPI09gyykvjs6AaTnGG8";
const char* host = "penyiramanhidroponik.000webhostapp.com";
CTBot myBot;
WiFiClient client;
```

```
Web Codding
```

```
<!DOCTYPE html>
\hbox{\tt <html>>}<head>
     <meta name="viewport" content="width=device-width; initial-
scale=1.0; maximum-scale=1.0;">
      <link rel="stylesheet" href="css/admin.css">
      <link href="css/all.css" rel="stylesheet" type="text/css">
      <link rel="stylesheet" type="text/css" 
href="css/bootstrap.min.css">
      <script src="js/bootstrap.min.js"></script>
      <script src="js/jquery-1.11.1.min.js"></script>
      <title>Halaman Login</title>
      <style>
      </style>
</head>
<body>
      <?php 
      if(isset($_GET['pesan'])){
            if($ GET['pesan'] == "gagal") {
                   echo "<div class='alert'>Username dan Password 
tidak sesuai !</div>";
            }
      }
      ?>
   <div class="container">
     <div class="row">
       <div class="col-sm-9 col-md-7 col-lg-5 mx-auto">
```
<div class="card card-signin my-5">

<div class="card-body">

 <h5 class="card-title text-center">Silahkan Login</h5>

## $\langle$ hr $>$

 <form class="form-signin" action="cek\_login.php" method="post"> <input type="text" id="username" name="username" class="form-control" placeholder="Username" required autofocus><br>

 <input type="password" id="password" name="password" class="form-control" placeholder="Password" required>

<hr class="my-4">

 <button class="btn btn-lg btn-primary btn-block text-uppercase" value="LOGIN" type="submit">Login</button><hr>

<div class="frm-footer"><center>Copyright &copy; <?= date('Y'); ?> | Hidroponik Cabai - HD </center></div>

> $\langle$ /div $\rangle$  $\langle$ /div $\rangle$ </div> </div>

 </form> </div>  $\langle$ div> </div> </div>  $\langle$ /div $\rangle$ </body>